*Smitec S.p.A., viale Vittorio Veneto 4, 24016 San Pellegrino Terme (BG), Italy, www.smitec.it*

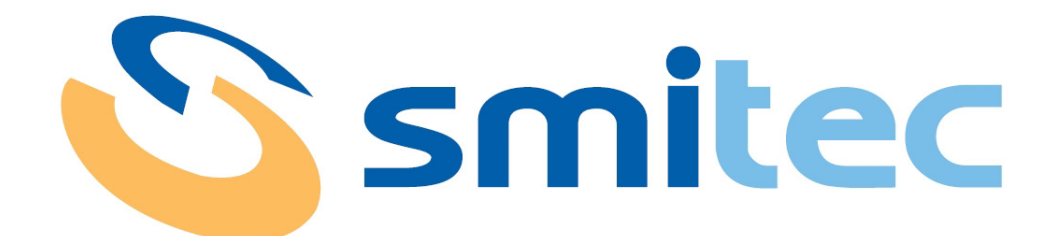

# **Manuale di installazione, uso e manutenzione**

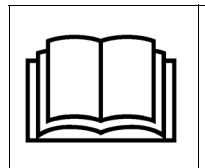

**PRIMA DI METTERE IN SERVIZIO I PC INDUSTRIALI DELLA SERIE POSYC 5.0, SI DEVE LEGGERE ATTENTAMENTE QUESTO MANUALE DI INSTALLAZIONE E DI USO E SEGUIRE TUTTE LE INDICAZIONI PER GARANTIRE LA MASSIMA SICUREZZA**

# **PC INDUSTRIALI SERIE POSYC 5.0**

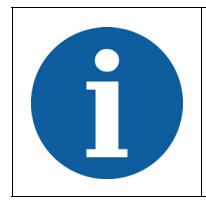

I dati tecnici e i disegni riportati nel presente manuale potrebbero aver subito delle modifiche successive; fare sempre riferimento all'ultima versione disponibile.

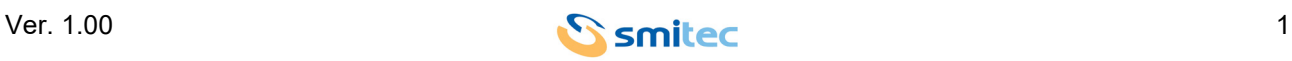

# **Sommario**

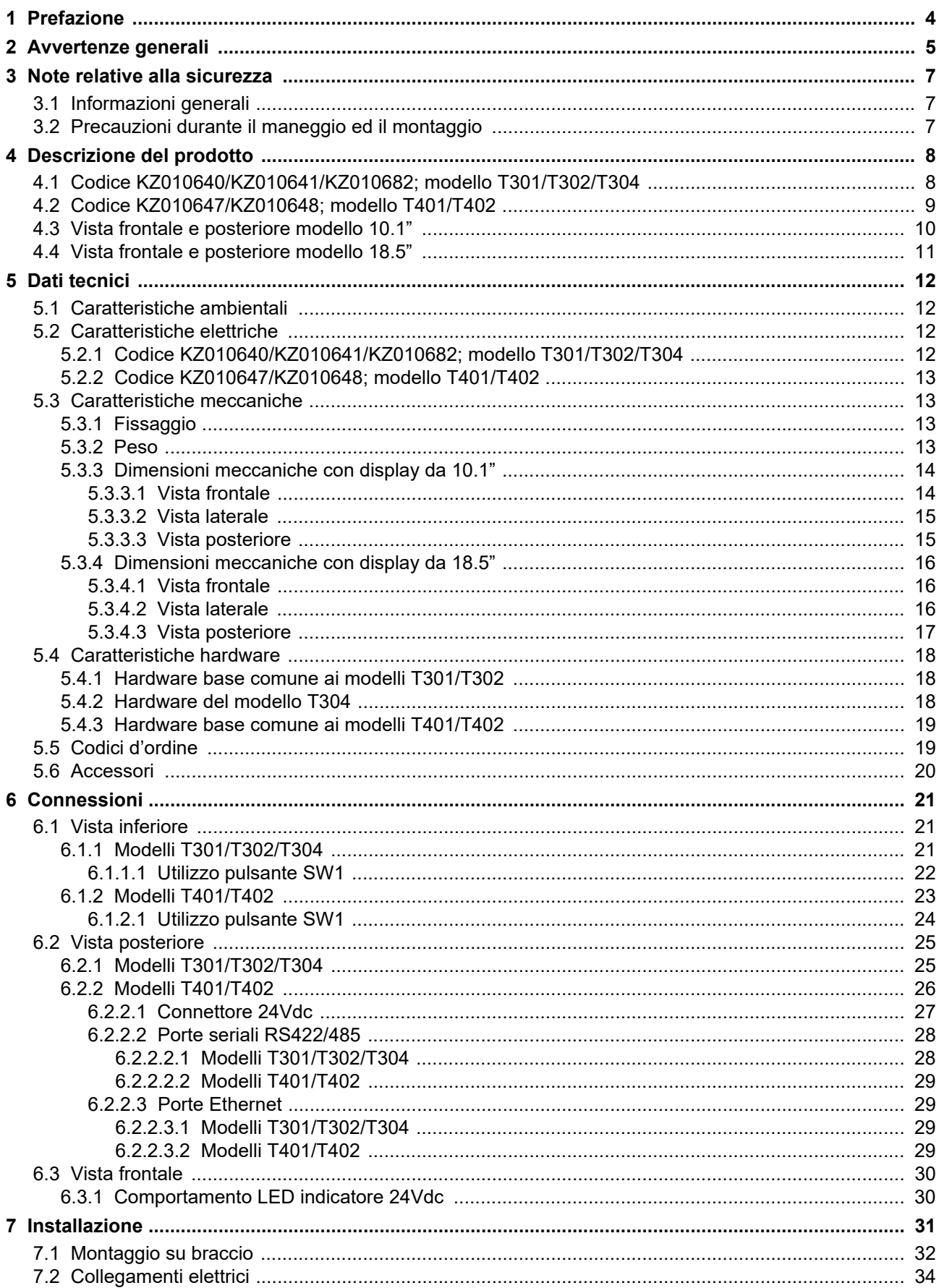

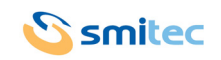

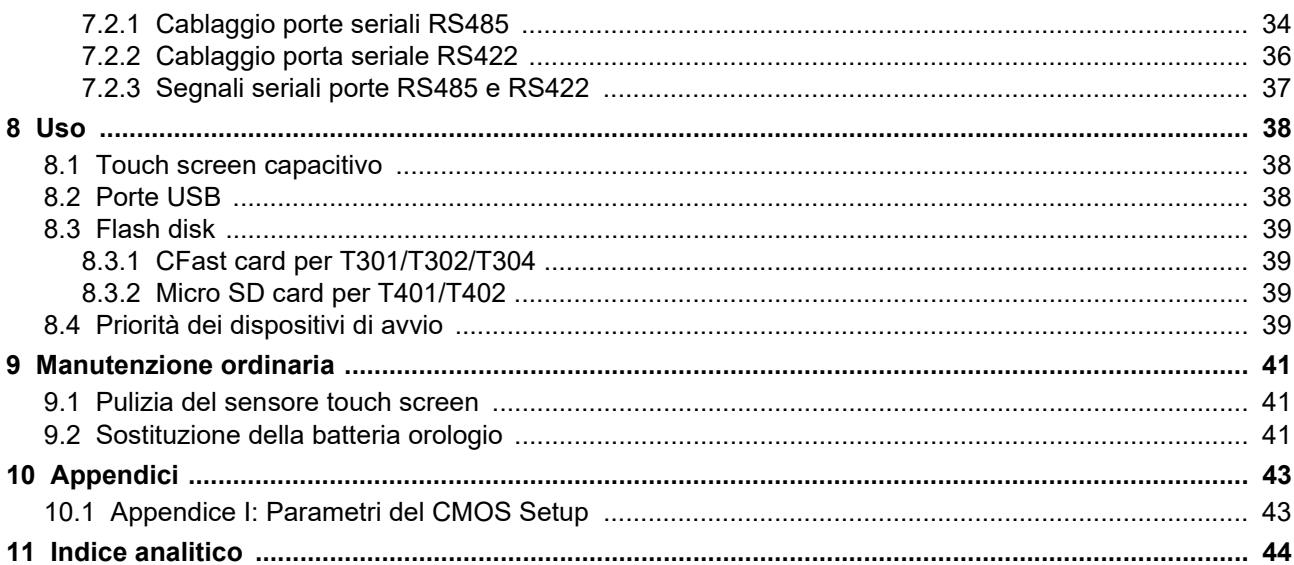

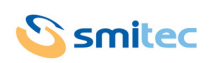

## <span id="page-3-0"></span>**1 Prefazione**

Il presente manuale ha lo scopo di fornire le informazioni necessarie per le attività di installazione, uso e manutenzione dei computer serie POSYC 5.0.

Le istruzioni contenute nel presente manuale sono destinate alle figure professionali seguenti:

<span id="page-3-2"></span><span id="page-3-1"></span>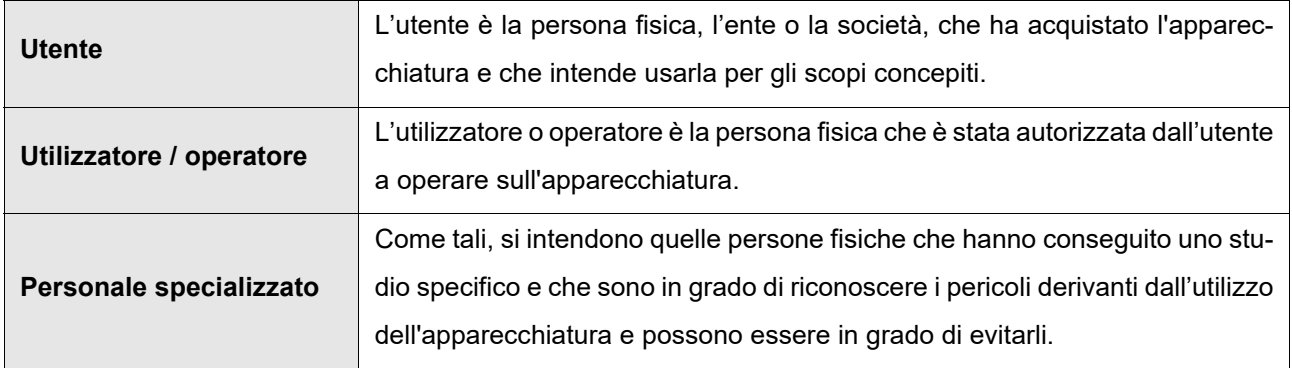

Le presenti istruzioni devono essere messe a disposizione di tutti i soggetti sopra indicati.

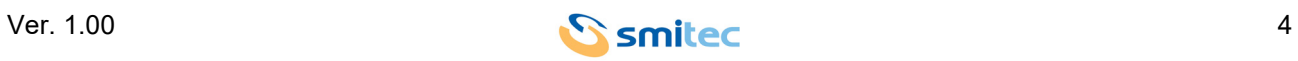

## <span id="page-4-0"></span>**2 Avvertenze generali**

Queste istruzioni di assemblaggio sono da considerarsi parte integrante dell'apparecchiatura, e devono essere conservate per futuro riferimento fino all'atto di dismissione della stessa.

Si informa l'utente che le seguenti istruzioni rispecchiano lo stato della tecnica al momento della commercializzazione dell'apparecchiatura; eventuali aggiornamenti successivi in base a nuove esperienze non lo renderanno in alcun modo inadeguato.

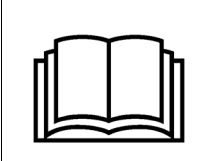

**NON SI DEVE USARE L'APPARECCHIATURA NE' ESEGUIRE SU DI ESSA ALCUN INTERVENTO, SE PRIMA NON E' STATO INTEGRALMENTE LETTO E COMPRESO QUESTO MANUALE IN TUTTE LE SUE PARTI.**

**IN PARTICOLARE OCCORRE ADOTTARE TUTTE LE PRECAUZIONI INDICATE RELATIVE A PRE-SCRIZIONI ED INFORMAZIONI DI SICUREZZA.**

**SI FA DIVIETO DI IMPIEGARE L'APPARECCHIATURA PER UN USO DIVERSO DA QUANTO INDICA-TO NEL PRESENTE DOCUMENTO; SMITEC S.p.A. NON PUÒ ESSERE RITENUTA RESPONSABILE PER GUASTI, INCONVENIENTI OD INFORTUNI RISULTANTI DALLA NON OTTEMPERANZA A QUE-STO DIVIETO.**

Per rendere più agevole la lettura, sono state adottate le seguenti diciture:

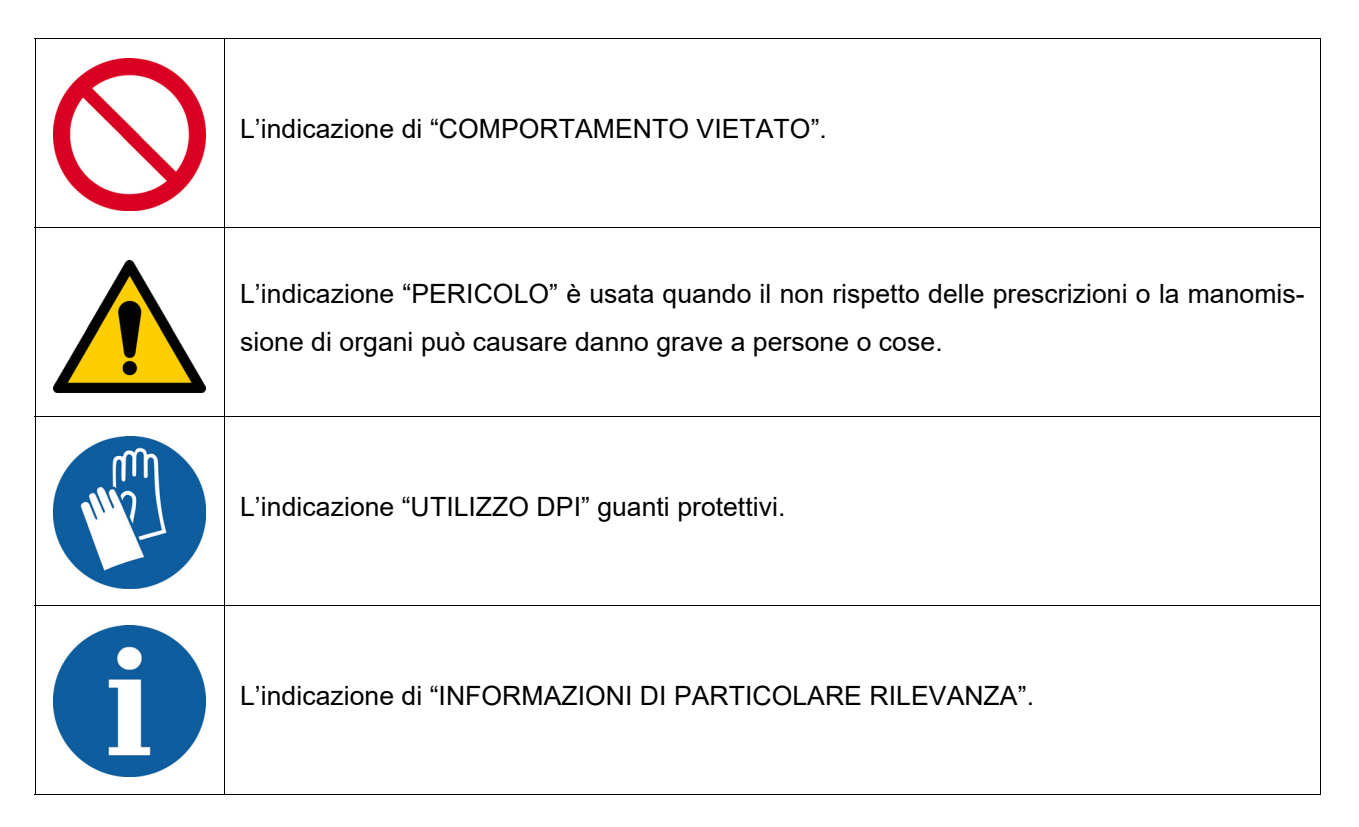

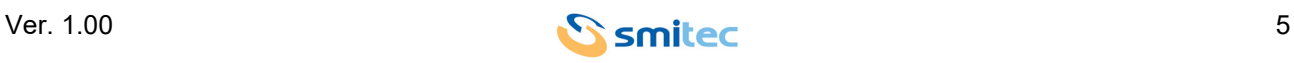

Le prescrizioni di sicurezza hanno lo scopo di definire una serie di comportamenti ed obblighi ai quali attenersi nell'eseguire le attività elencate nel seguito.

Tali prescrizioni costituiscono le modalità d'uso previste dell'apparecchiatura, al fine di operare in condizioni di sicurezza per il personale, per le attrezzature e per l'ambiente.

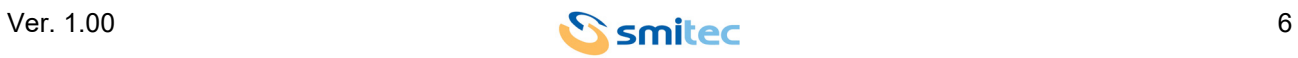

## <span id="page-6-0"></span>**3 Note relative alla sicurezza**

#### <span id="page-6-1"></span>**3.1 Informazioni generali**

 $\overline{\phantom{a}}$ 

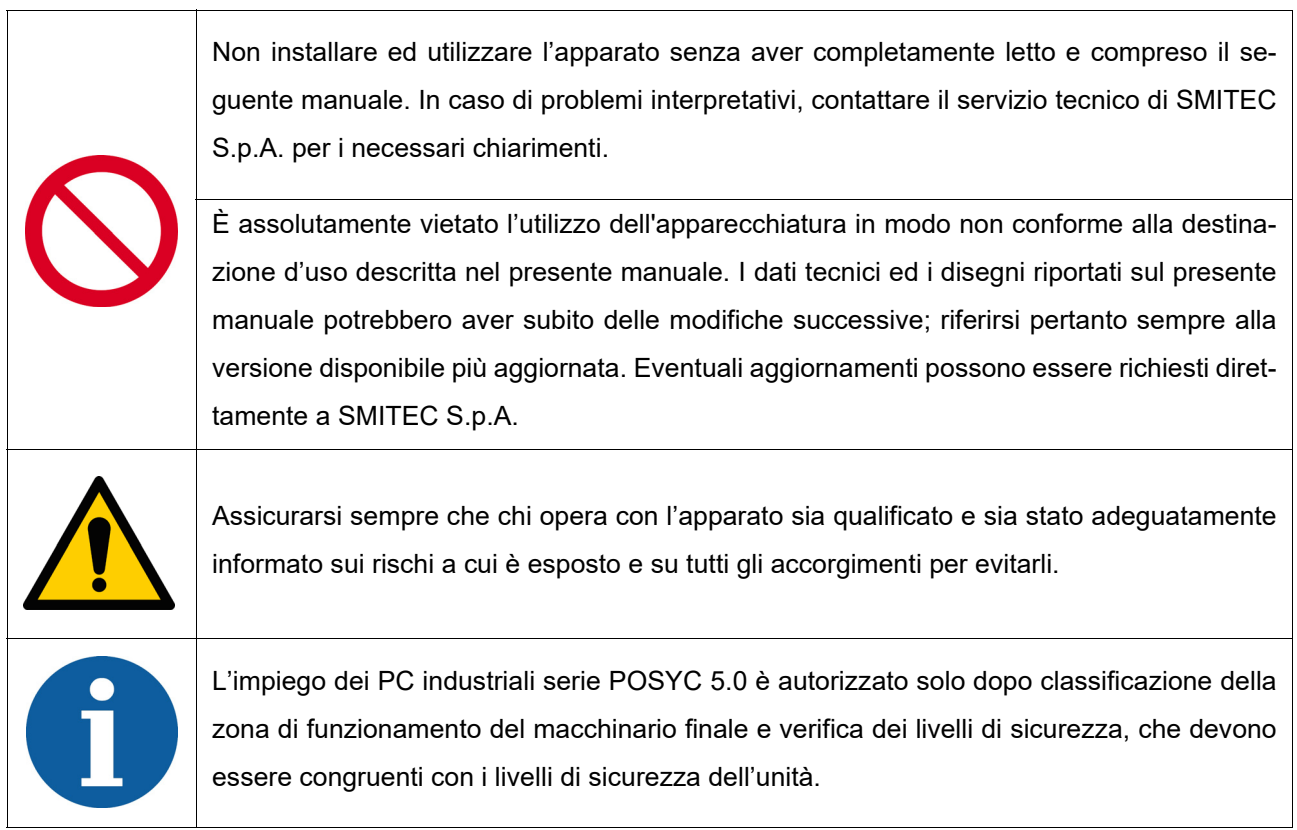

## <span id="page-6-2"></span>**3.2 Precauzioni durante il maneggio ed il montaggio**

<span id="page-6-3"></span>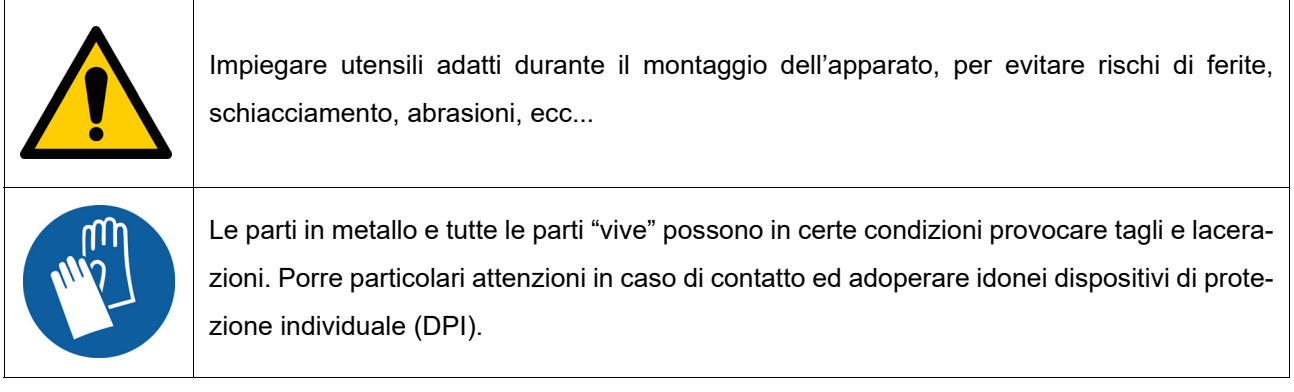

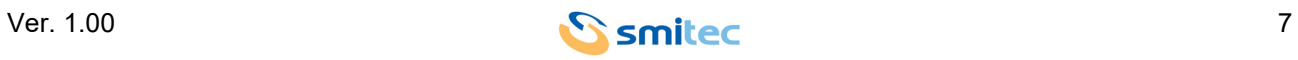

 $\overline{\phantom{0}}$ 

## <span id="page-7-0"></span>**4 Descrizione del prodotto**

La serie POSYC 5.0 si suddivide in 2 famiglie con caratteristiche elettriche differenti:

#### <span id="page-7-1"></span>**4.1 Codice KZ010640/KZ010641/KZ010682; modello T301/T302/T304**

Il POSYC modello T301/T302/T304 è un personal computer basato su architettura Intel®64 concepito principalmente per facilitare l'interfacciamento uomo-macchina (HMI) in ambiente industriale, ma le sue caratteristiche lo rendono idoneo anche per impieghi diversi, come terminali di informazione e sistemi di automazione in genere.

L'interfaccia utente si avvale principalmente di un display piatto a colori e di un sistema di puntamento touch screen capacitivo integrati nel prodotto.

Il display piatto a cristalli liquidi TFT 1024x600px 16M colori illuminato a LED con dimensione diagonale di 10.1" per il modello T301 ed il display 1366x768px con diagonale di 18.5" per i modelli T302/T304, offre in entrambe i casi una grande luminosità, brillantezza dei colori e buon angolo di visuale.

Il sistema touch screen di tipo capacitivo multitocco, offre caratteristiche di robustezza e semplicità d'uso, difficilmente ottenibili con altre comuni periferiche di puntamento come mouse, track-ball e mouse pad.

Essendo completamente integrato nell'apparecchio, è particolarmente adatto anche nelle applicazioni industriali che richiedono resistenza agli agenti esterni come polvere, umidità, acqua, oli, i quali risulterebbero dannosi per le periferiche standard.

Poiché è sufficiente esercitare una lieve pressione con un dito sulla sua superficie per effettuare un immediato puntamento, questo sistema è la principale caratteristica "User Friendly" del computer POSYC.

Per venire incontro alle più diverse necessità di interfacciamento, il POSYC prevede comunque la possibilità di collegare anche periferiche di input/output standard, quali tastiera, mouse, track-ball, etc.

Nella sua configurazione minima, il POSYC può comunicare con il mondo esterno tramite 2 porte seriali isolate RS422/485; offre inoltre 1 porta USB 2.0 e 1 porta 3.0 standard e 2 porte Ethernet con velocità di comunicazione 1Gb.

La capacità di calcolo per i modelli T301/T302 è data dal processore Intel® Atom™ x5-E3940, quad-core 1.6/ 1.8GHz con memoria DDR3L SDRAM 1866 MT/s da 4GB, mentre per il modello T304 è data dal processore Intel® Atom™ X6413E, quad-core 1.5/3.0GHz con memoria LPDDR4x SDRAM 4267MT/s da 8GB.

La memorizzazione di dati e programmi su supporto non volatile è affidata ad una CFast card (memoria a stato solido di tipo flash ad alta velocità) da 64GB con S.O. W10IOT precaricato. La posizione del dispositivo all'interno del POSYC è tale da permetterne l'estrazione senza l'apertura dello stesso. Il principale pregio della CFast card è l'eccezionale resistenza ad urti e vibrazioni accidentali.

Il nuovo design lo rende particolarmente attraente anche per applicazioni non industriali.

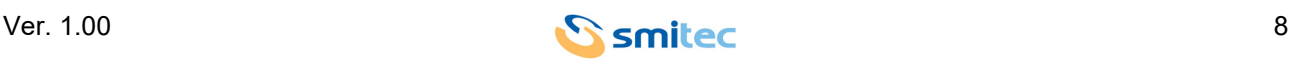

#### <span id="page-8-0"></span>**4.2 Codice KZ010647/KZ010648; modello T401/T402**

Il POSYC modello T401/T402 è un personal computer basato su architettura ARM®, anch'esso concepito principalmente come per i modelli descritti al paragrafo 4.1, per facilitare l'interfacciamento uomo-macchina (HMI) in ambiente industriale, anche se le sue caratteristiche lo rendono idoneo pure per impieghi diversi, come terminali di informazione e sistemi di automazione in genere.

L'interfaccia utente si avvale principalmente di un display piatto a colori e di un sistema di puntamento touch screen capacitivo integrati nel prodotto con display da 1024x600px per il modello T401 da 10.1" e con display da 1366x768px per il modello T402 con diagonale da 18.5".

Nella sua configurazione minima, il POSYC può comunicare con il mondo esterno tramite 3 porte seriali RS485 non isolate; offre inoltre 2 porte USB 2.0 standard e 1 porta Ethernet con velocità di comunicazione 10/100 Mb. La capacità di calcolo del POSYC è data dal processore ARM® CORTEX-A9, single-core, 1.0GHz in aggiunta a CORTEX-M4, single-core, 227MHz con memoria SDRAM DDR3L da 1GB.

La memorizzazione di dati e programmi su supporto non volatile è affidata ad una micro SD 4GB con S.O. Linux precaricato. La posizione del dispositivo all'interno del POSYC è tale da permetterne l'estrazione senza l'apertura dello stesso.

Il nuovo design lo rende particolarmente attraente anche per applicazioni non industriali.

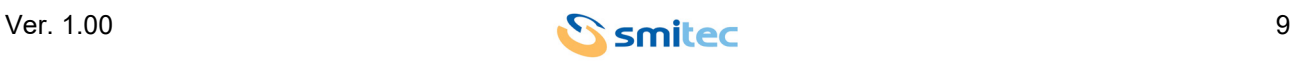

## <span id="page-9-0"></span>**4.3 Vista frontale e posteriore modello 10.1"**

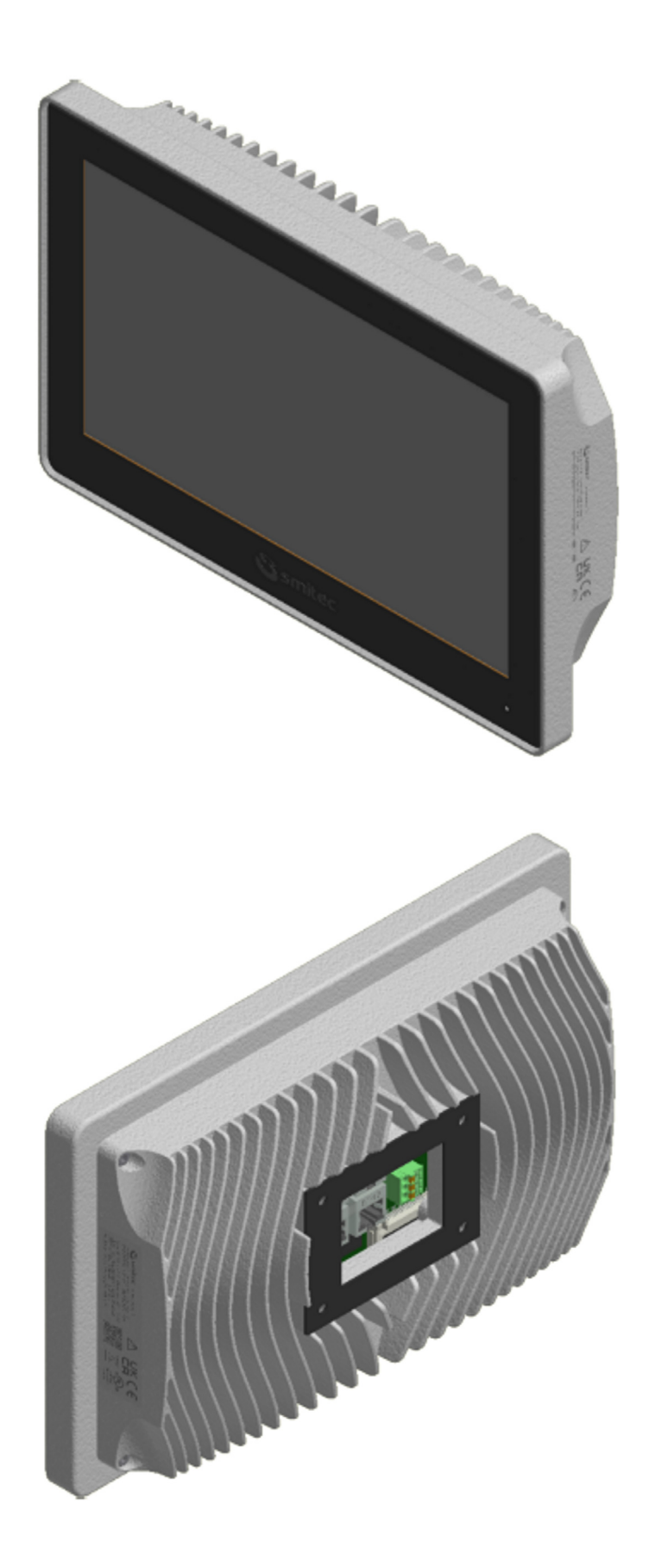

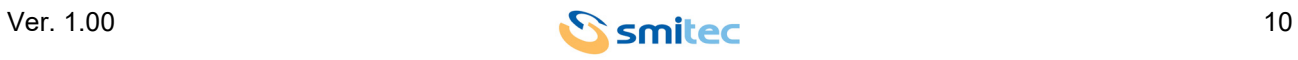

.

## <span id="page-10-0"></span>**4.4 Vista frontale e posteriore modello 18.5"**

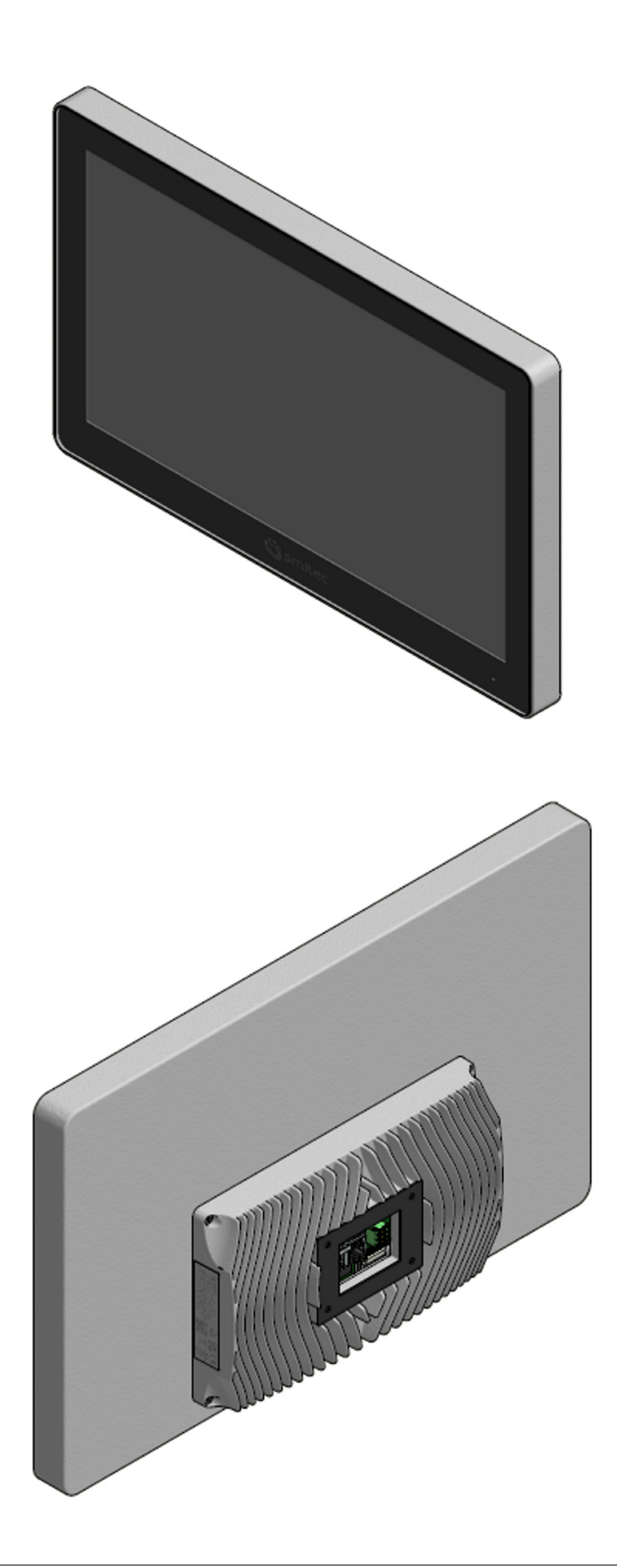

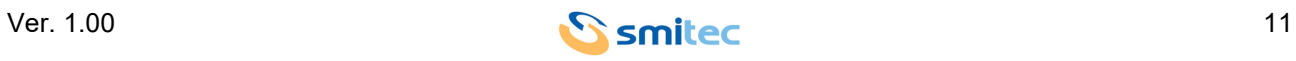

## <span id="page-11-0"></span>**5 Dati tecnici**

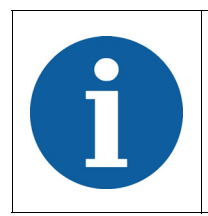

Tutte le informazioni tecniche riportate in questa sezione, sono coerenti alla configurazione hardware del computer POSYC prodotto alla data di stesura del presente documento. Con lo scopo di migliorare o aggiornare tecnologicamente il prodotto, SMITEC S.p.A. si riserva il diritto di variare le caratteristiche tecniche del computer POSYC senza alcun preavviso.

#### <span id="page-11-4"></span><span id="page-11-1"></span>**5.1 Caratteristiche ambientali**

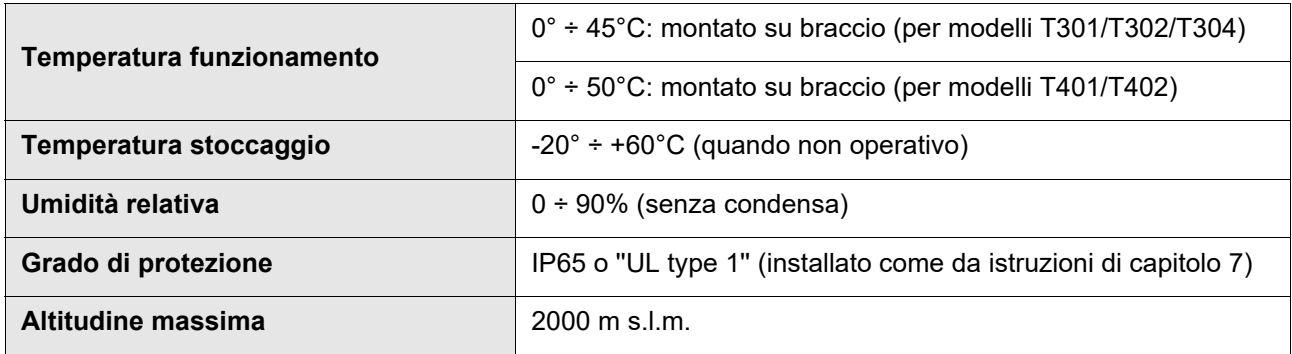

#### <span id="page-11-5"></span><span id="page-11-2"></span>**5.2 Caratteristiche elettriche**

Le caratteristiche di seguito riportate si riferiscono al solo carico standard del computer POSYC così come fornito, senza perciò alcuna periferica collegata.

#### <span id="page-11-3"></span>**5.2.1 Codice KZ010640/KZ010641/KZ010682; modello T301/T302/T304**

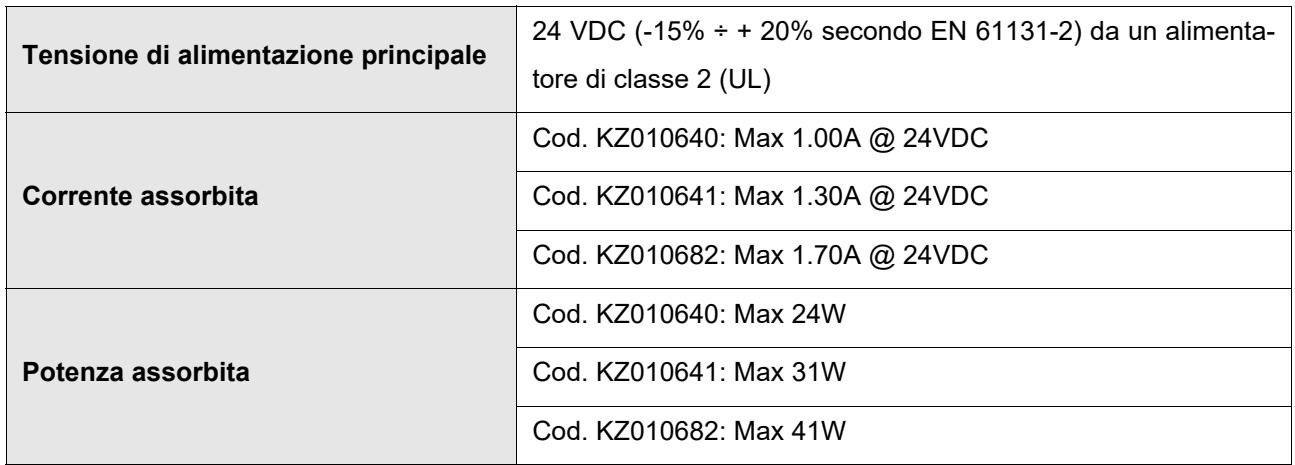

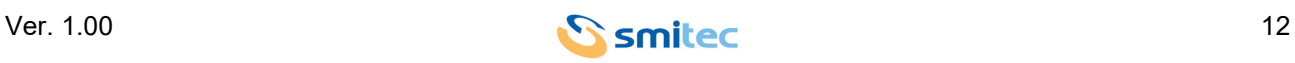

#### <span id="page-12-0"></span>**5.2.2 Codice KZ010647/KZ010648; modello T401/T402**

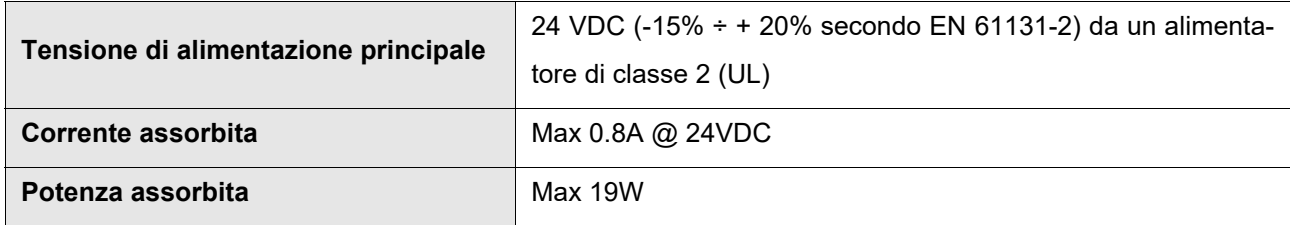

## <span id="page-12-4"></span><span id="page-12-1"></span>**5.3 Caratteristiche meccaniche**

#### <span id="page-12-2"></span>**5.3.1 Fissaggio**

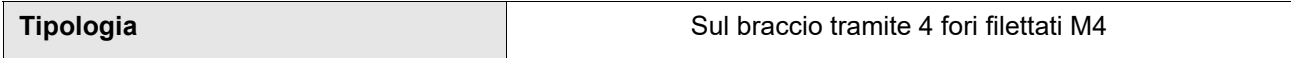

#### <span id="page-12-3"></span>**5.3.2 Peso**

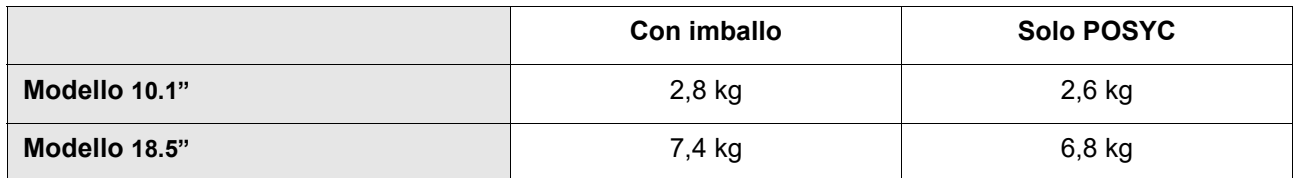

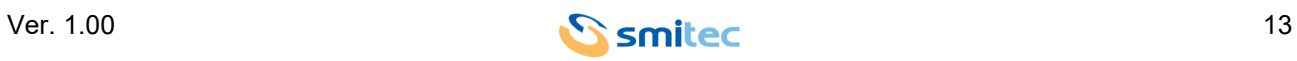

#### <span id="page-13-2"></span><span id="page-13-0"></span>**5.3.3 Dimensioni meccaniche con display da 10.1"**

#### <span id="page-13-1"></span>**5.3.3.1 Vista frontale**

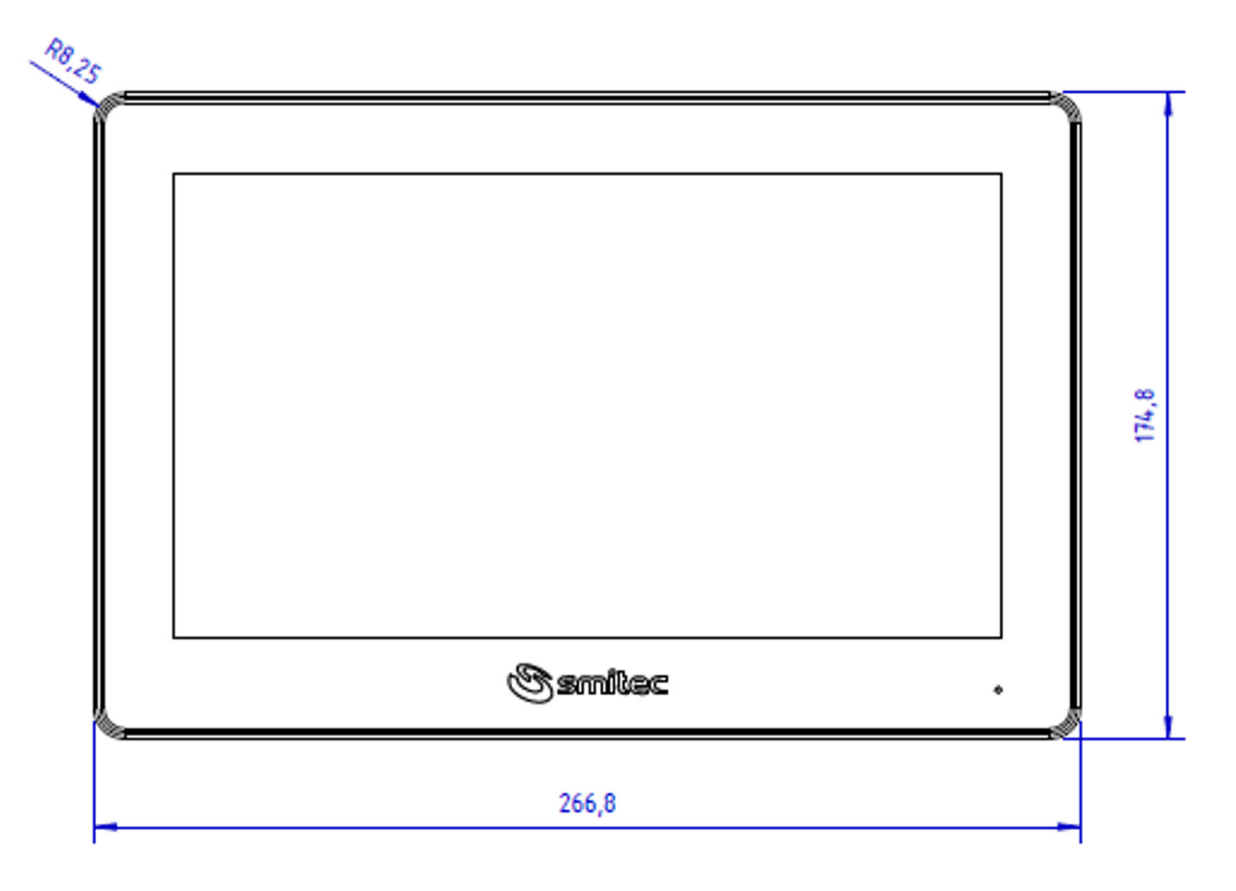

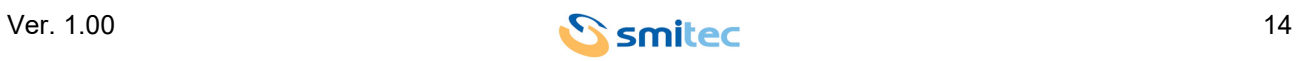

#### <span id="page-14-0"></span>**5.3.3.2 Vista laterale**

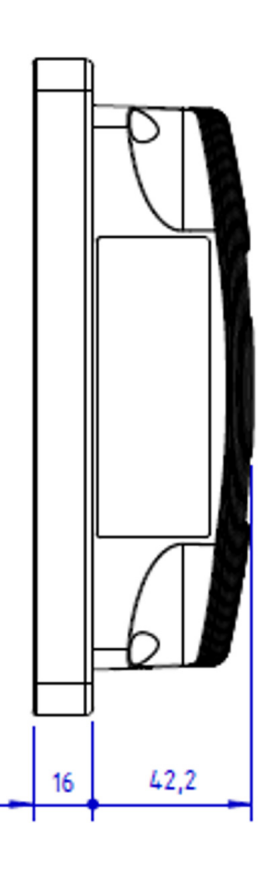

#### <span id="page-14-1"></span>**5.3.3.3 Vista posteriore**

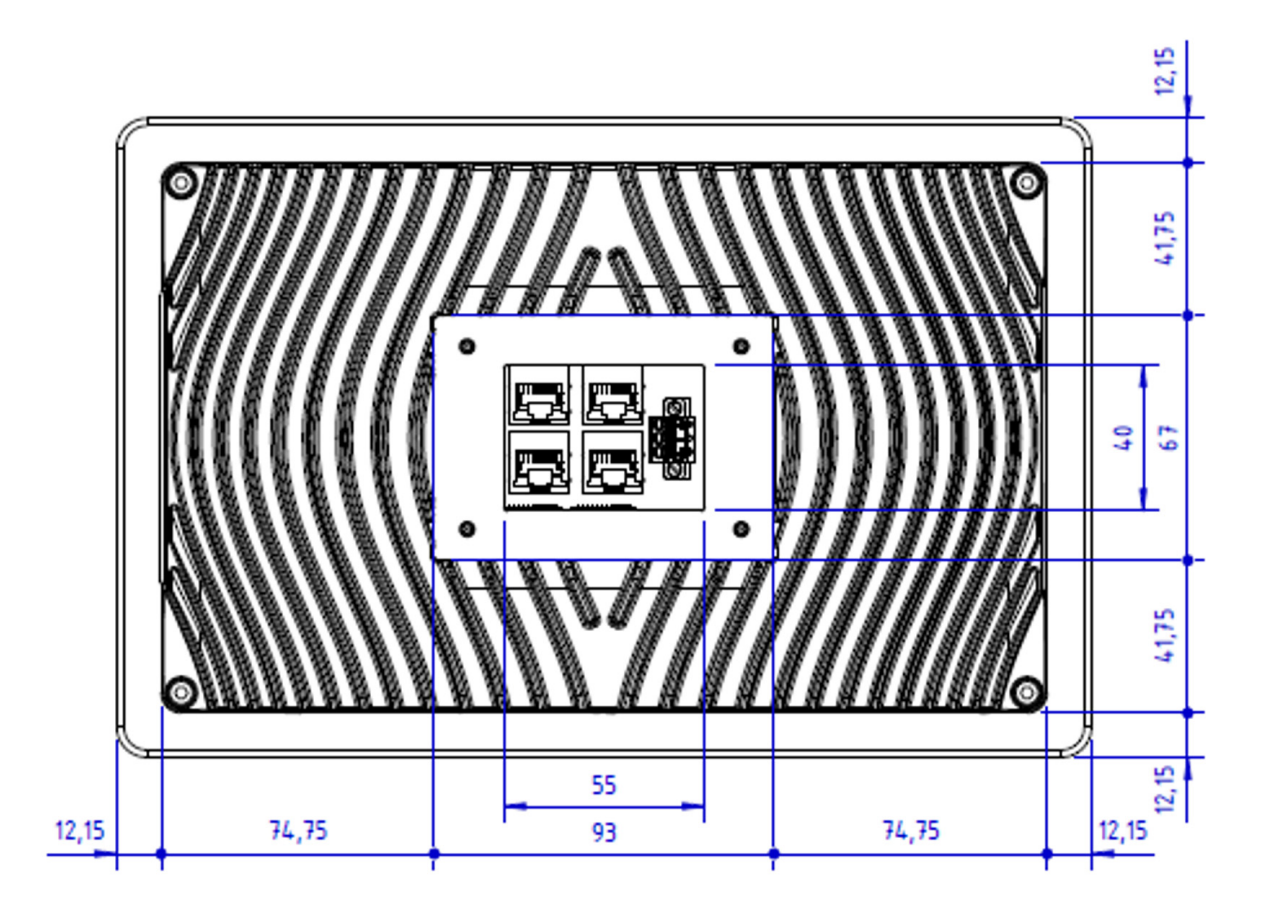

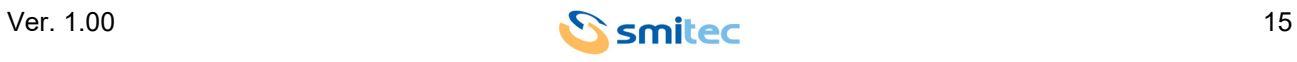

#### <span id="page-15-0"></span>**5.3.4 Dimensioni meccaniche con display da 18.5"**

#### <span id="page-15-1"></span>**5.3.4.1 Vista frontale**

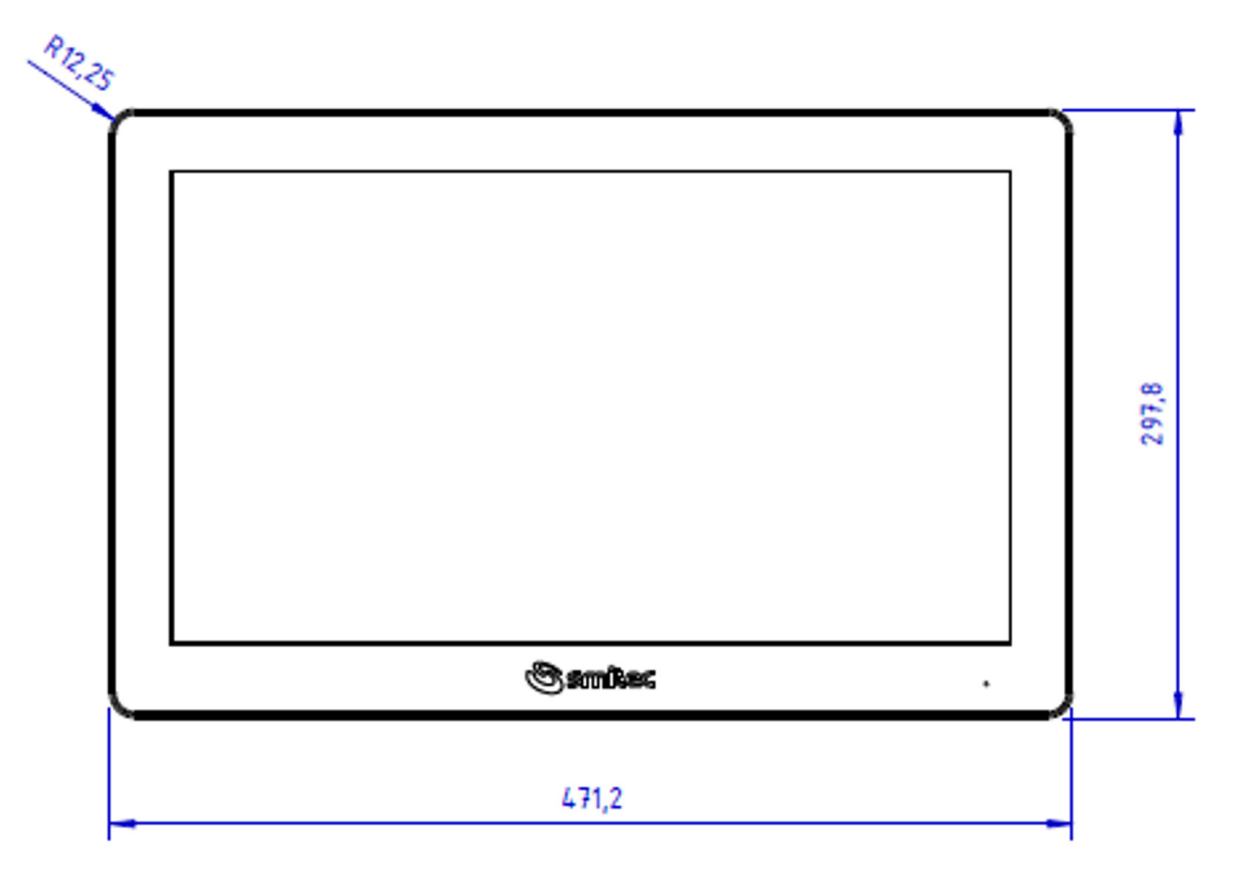

#### <span id="page-15-2"></span>**5.3.4.2 Vista laterale**

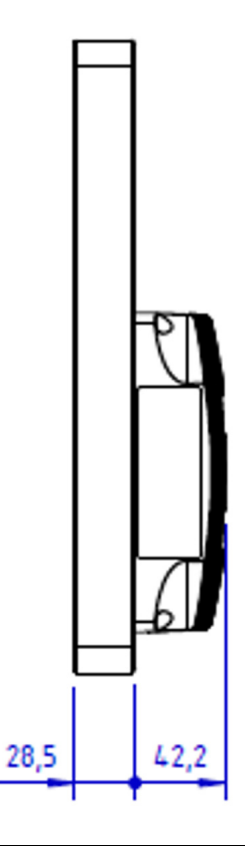

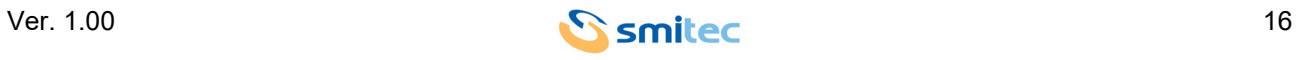

#### <span id="page-16-0"></span>**5.3.4.3 Vista posteriore**

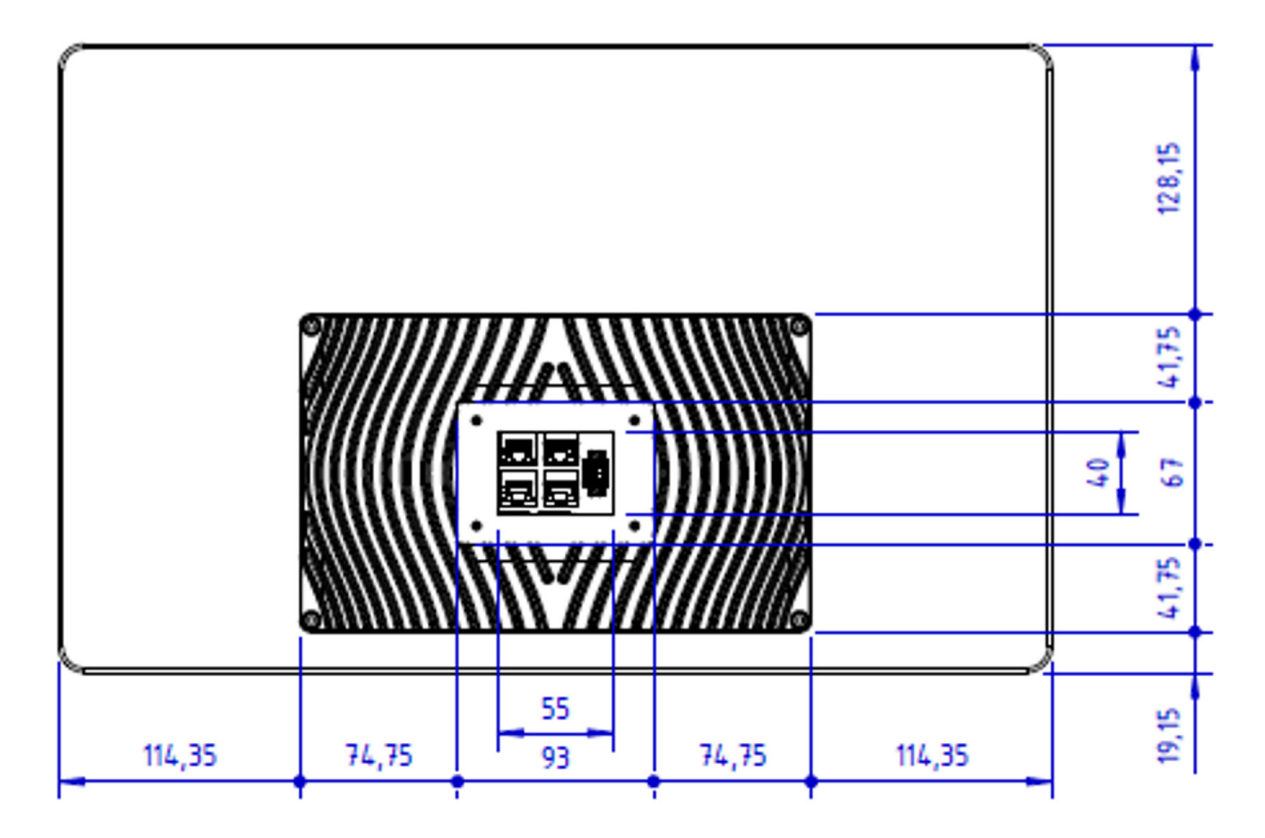

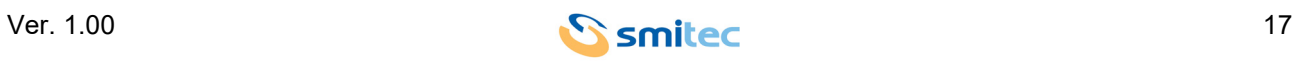

### <span id="page-17-3"></span><span id="page-17-0"></span>**5.4 Caratteristiche hardware**

#### <span id="page-17-1"></span>**5.4.1 Hardware base comune ai modelli T301/T302**

<span id="page-17-9"></span><span id="page-17-8"></span><span id="page-17-7"></span><span id="page-17-6"></span>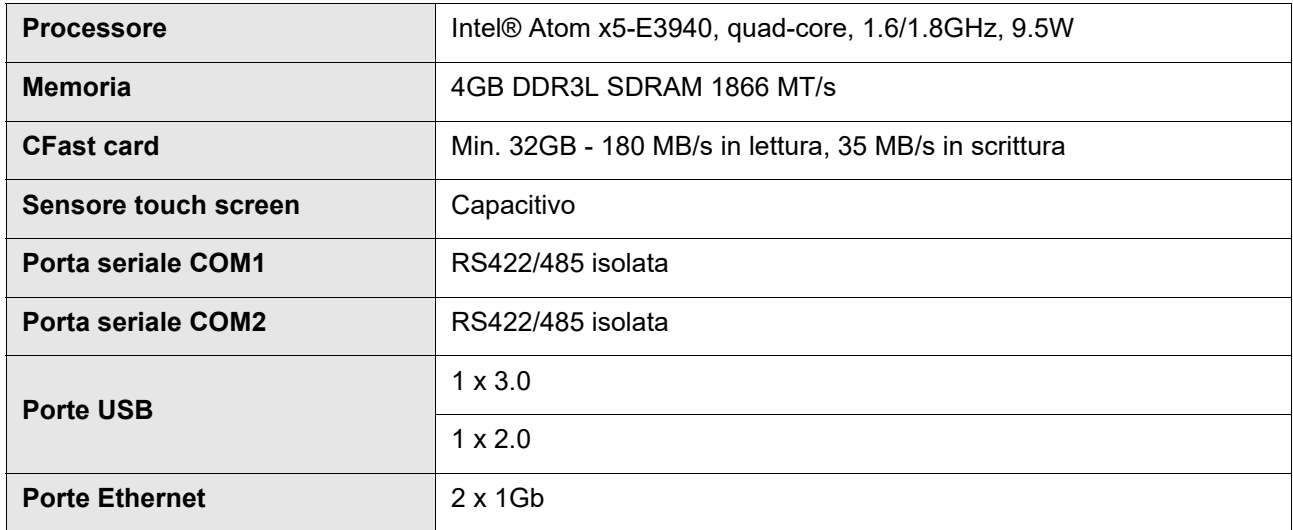

<span id="page-17-5"></span>L'unica differenza tra i due modelli T301 e T302, riguarda la diversa tipologia di display montato:

<span id="page-17-4"></span>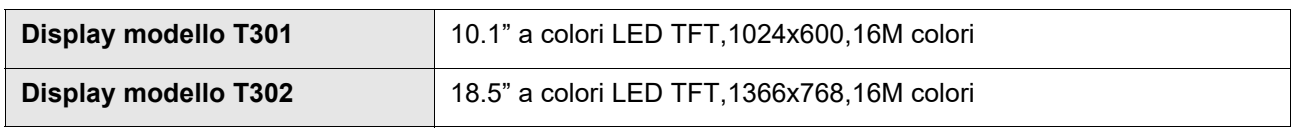

#### <span id="page-17-2"></span>**5.4.2 Hardware del modello T304**

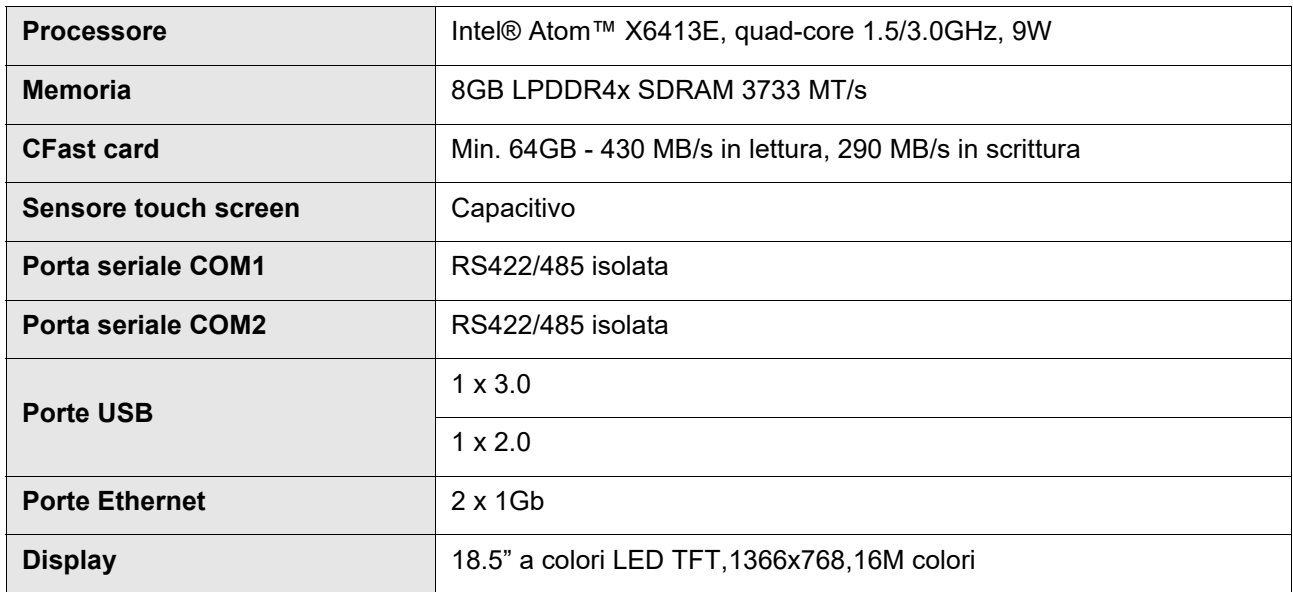

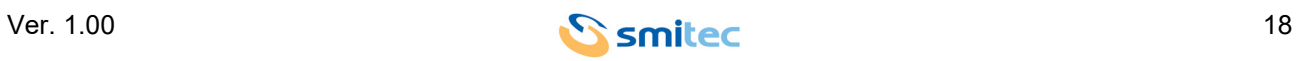

#### <span id="page-18-0"></span>**5.4.3 Hardware base comune ai modelli T401/T402**

<span id="page-18-8"></span><span id="page-18-6"></span><span id="page-18-5"></span><span id="page-18-4"></span>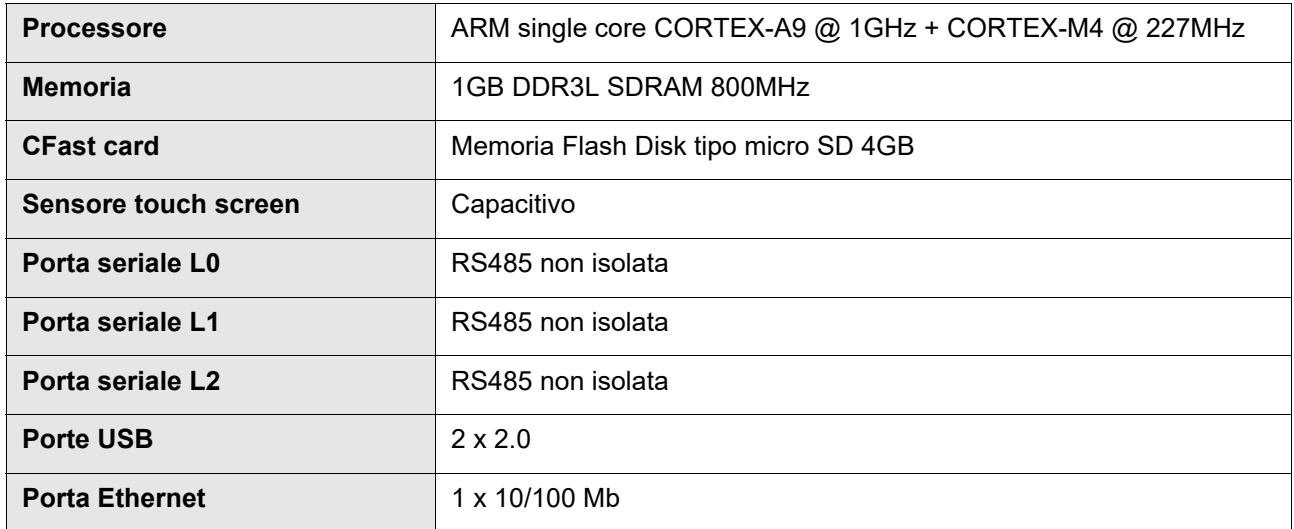

<span id="page-18-7"></span><span id="page-18-3"></span>L'unica differenza tra i due modelli T401 e T402, riguarda la diversa tipologia di display montato:

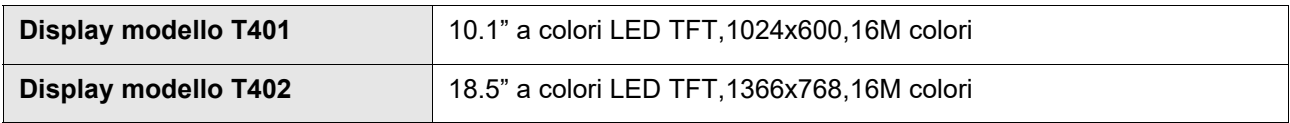

#### <span id="page-18-2"></span><span id="page-18-1"></span>**5.5 Codici d'ordine**

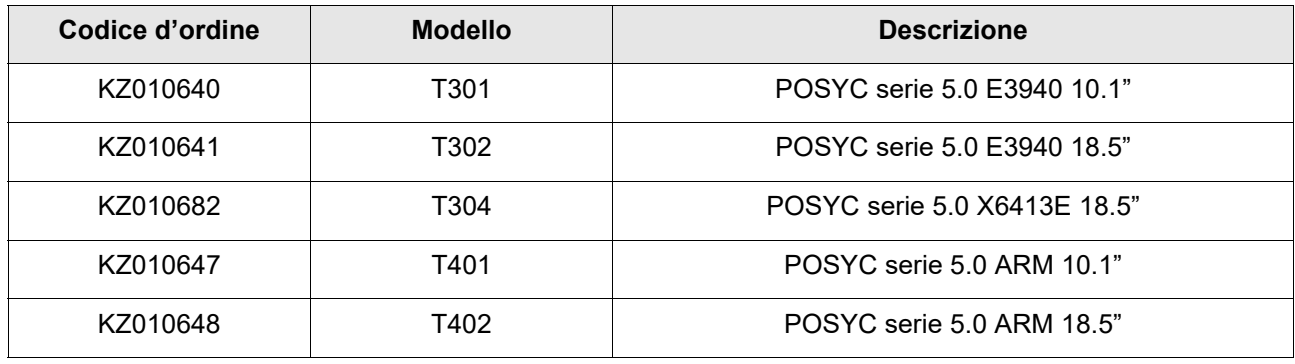

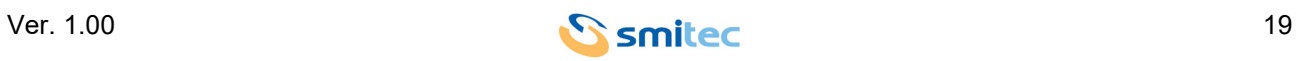

#### <span id="page-19-1"></span><span id="page-19-0"></span>**5.6 Accessori**

I computer industriali POSYC 5.0 vengono forniti con connettore di alimentazione, memorie di massa e licenza W10 IOT Enterprise. Gli stessi sono ordinabili separatamente così come altri accessori non inclusi nel POSYC.

Di seguito l'elenco dei codici d'ordine:

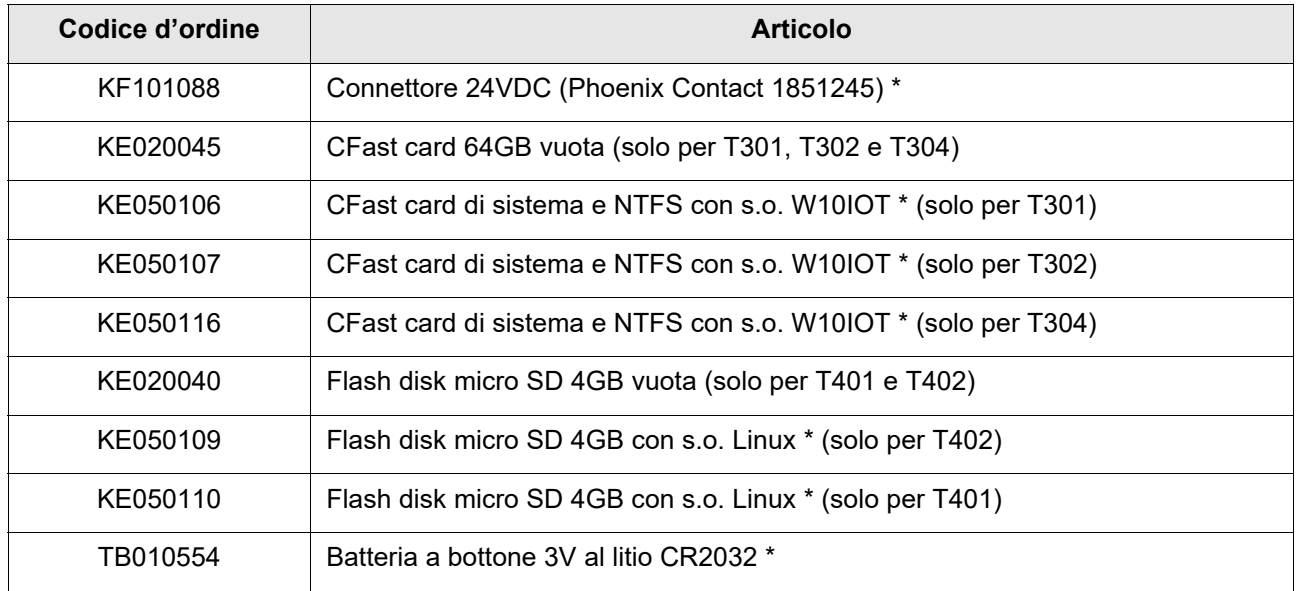

\* = Fornito con il POSYC

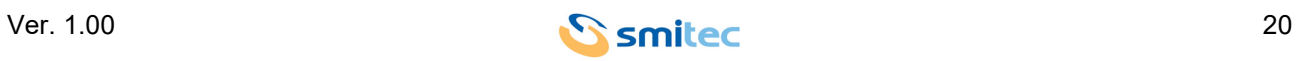

## <span id="page-20-0"></span>**6 Connessioni**

#### <span id="page-20-1"></span>**6.1 Vista inferiore**

#### <span id="page-20-2"></span>**6.1.1 Modelli T301/T302/T304**

Sulla parte inferiore dei modelli T301/302/304 troviamo le porte USB e lo sportello removibile dello slot, sotto al quale è alloggiata la memoria flash disk CFast card. La memoria è assicurata all'interno del computer tramite uno sportello serrato da due viti a testa piatta con impronta a croce:

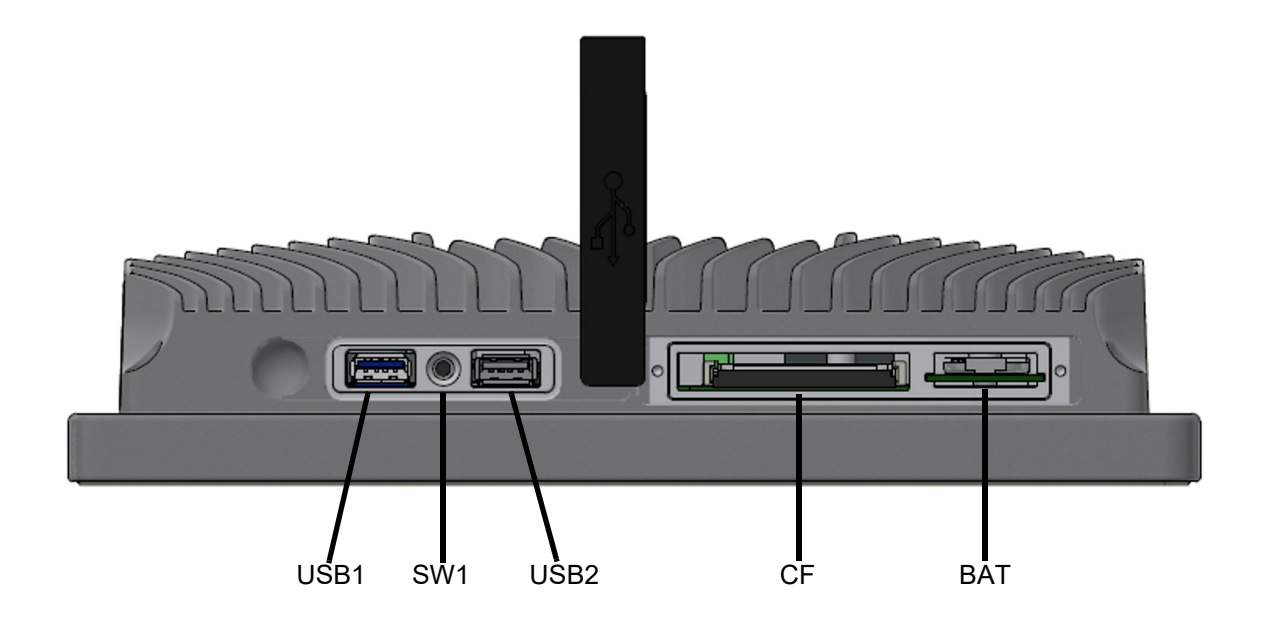

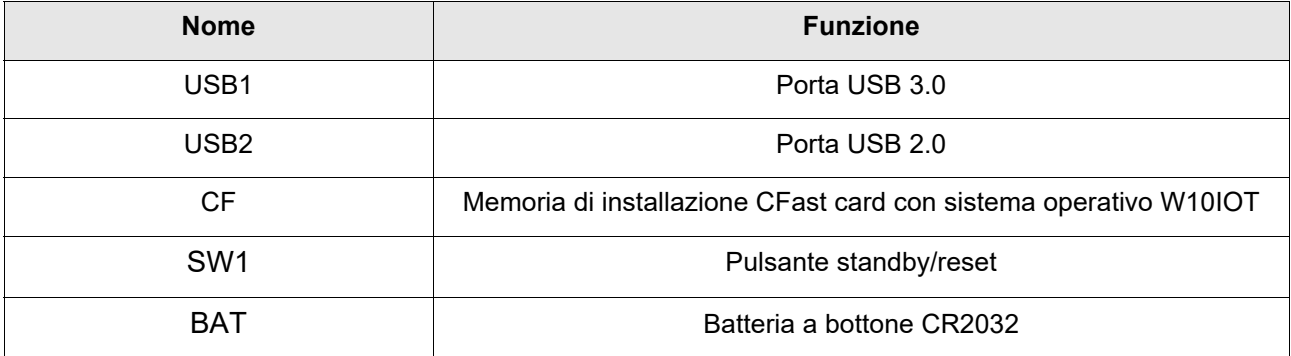

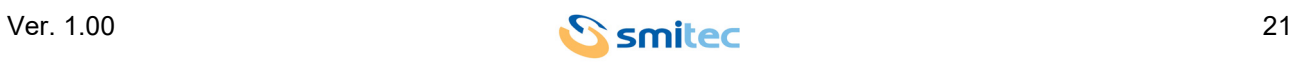

#### <span id="page-21-2"></span><span id="page-21-1"></span><span id="page-21-0"></span>**6.1.1.1 Utilizzo pulsante SW1**

Il pulsante SW1 è stato previsto per i casi in cui l'utente abbia la necessità di eseguire uno shutdown del sistema operativo oppure, nell'eventualità di imprevisti blocchi o mal funzionamenti di tipo software, abbia l'esigenza di forzare un riavvio del dispositivo.

In base al tempo in cui il pulsante SW1 viene premuto, si ottengono differenti comportamenti del POSYC; di seguito viene raffigurata un tabella riassuntiva esplicativa:

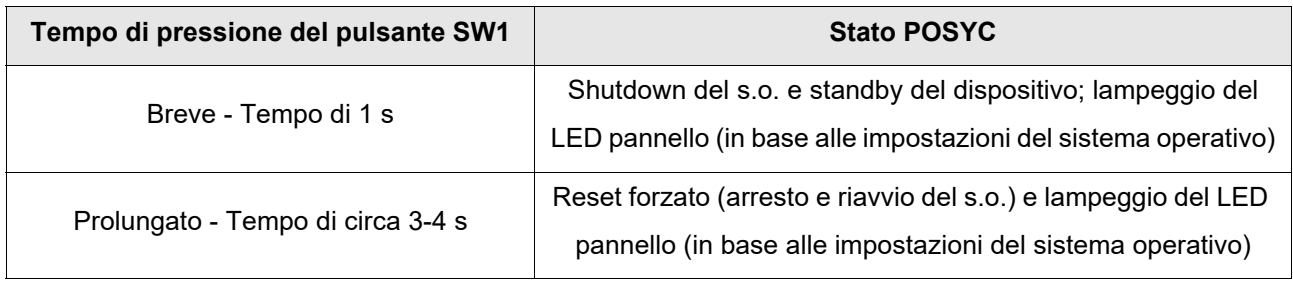

È bene precisare, che nel primo caso sopra descritto, il LED continua a lampeggiare fino a che il pulsante SW1 non viene premuto nuovamente; una volta che SW1 è stato premuto per il tempo di 1 s, il POSYC si avvia nuovamente caricando il sistema operativo.

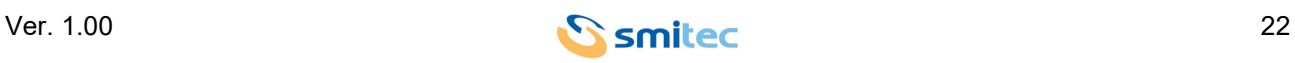

#### <span id="page-22-0"></span>**6.1.2 Modelli T401/T402**

Sulla parte inferiore dei modelli T401/402 troviamo le porte USB e lo sportello removibile dello slot, sotto al quale è alloggiata la flash disk micro SD 4GB. La memoria è assicurata all'interno del computer tramite uno sportello serrato da due viti a testa piatta con impronta a croce:

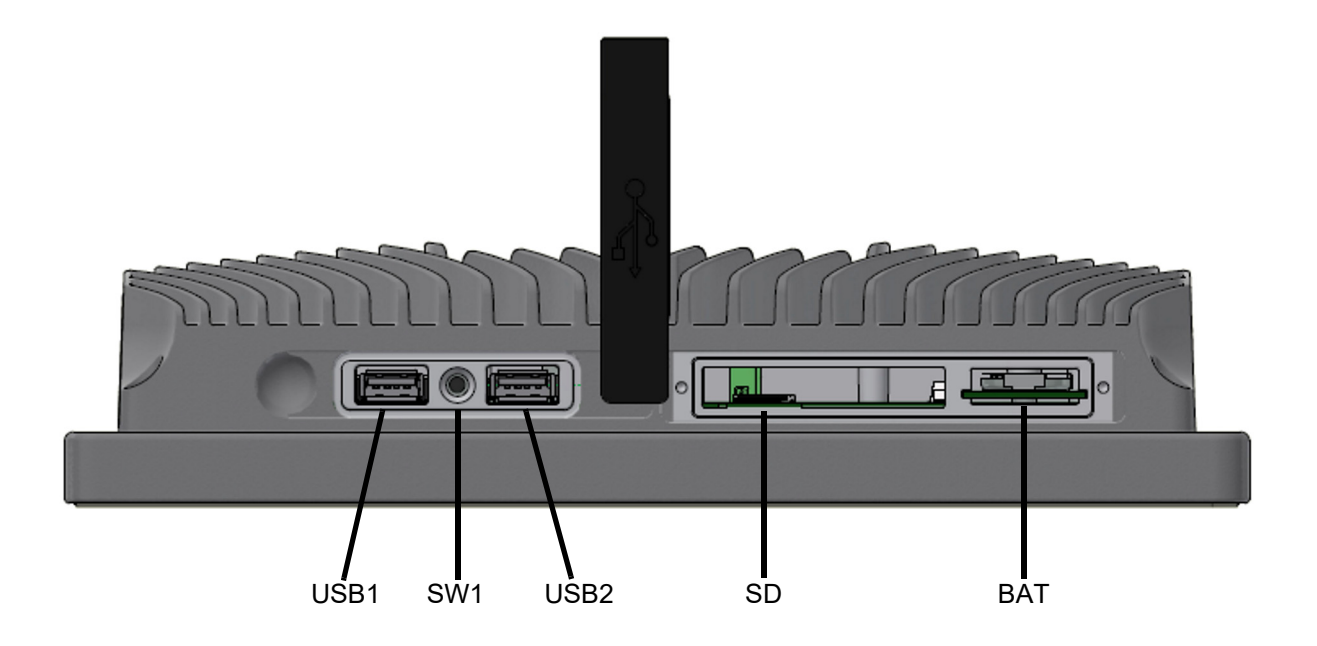

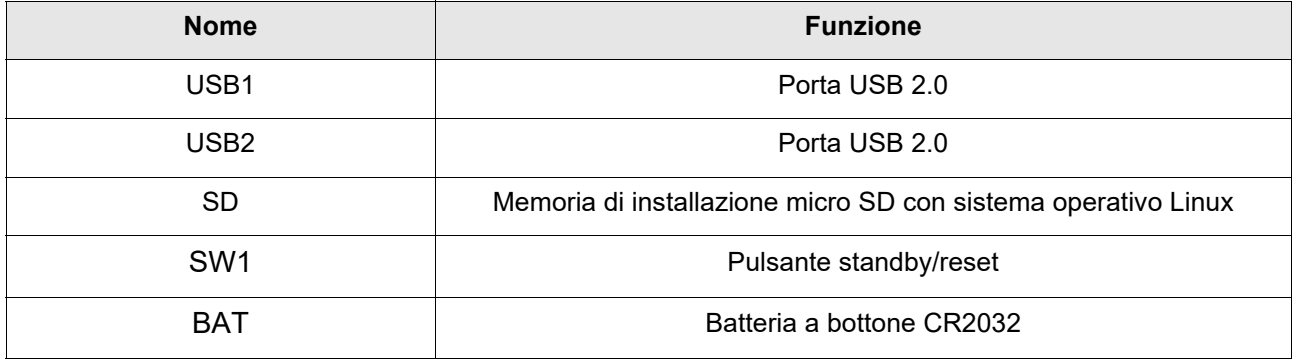

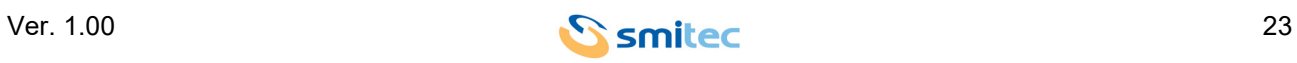

#### <span id="page-23-2"></span><span id="page-23-1"></span><span id="page-23-0"></span>**6.1.2.1 Utilizzo pulsante SW1**

Il pulsante SW1 è stato previsto per i casi in cui l'utente abbia la necessità di eseguire uno shutdown del sistema operativo.

Di seguito viene raffigurata un tabella riassuntiva esplicativa:

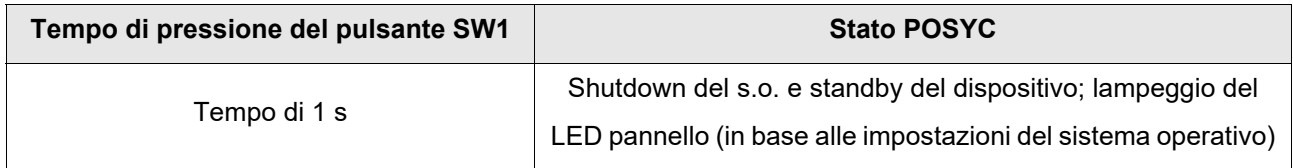

È bene precisare che il LED continua a lampeggiare fino a che il pulsante SW1 non viene premuto nuovamente; una volta che SW1 è stato premuto per il tempo di 1 s, il POSYC si avvia nuovamente caricando il sistema operativo.

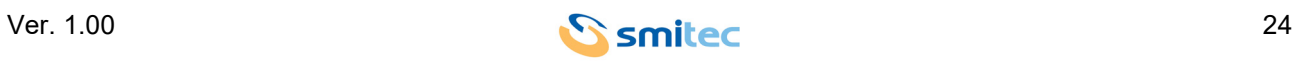

#### <span id="page-24-0"></span>**6.2 Vista posteriore**

Sulla parte posteriore del POSYC, troviamo i connettori dedicati alle porte Ethernet e seriali, diversi per numero e caratteristiche in base al modello ed il connettore d'alimentazione uguale per tutti i modelli della famiglia:

#### <span id="page-24-1"></span>**6.2.1 Modelli T301/T302/T304**

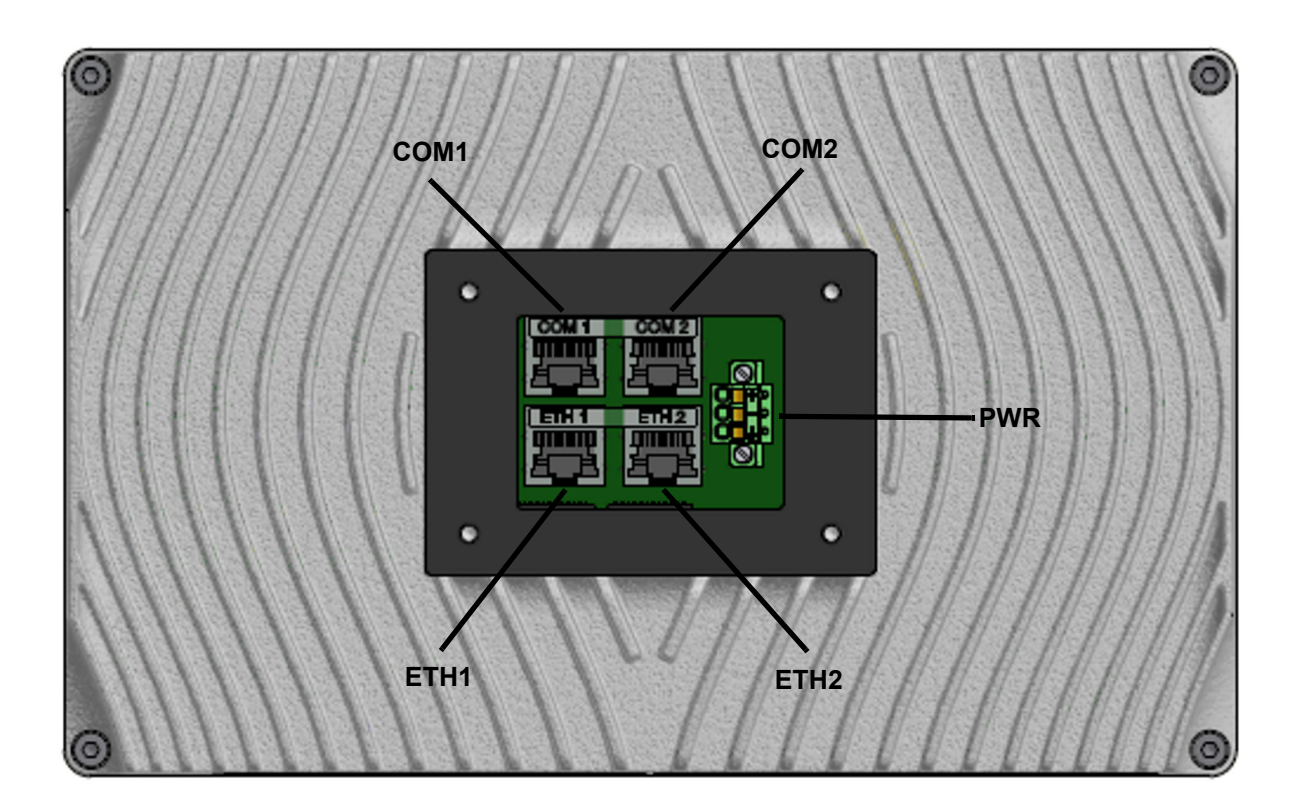

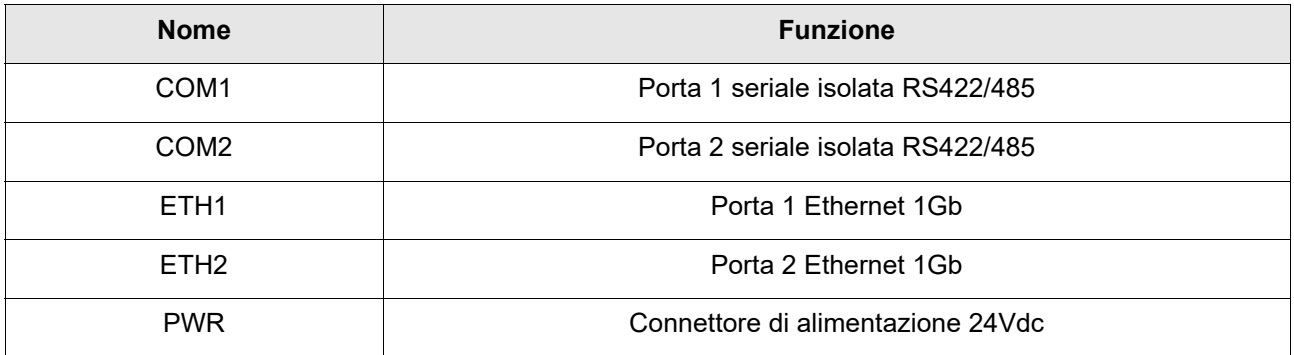

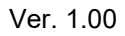

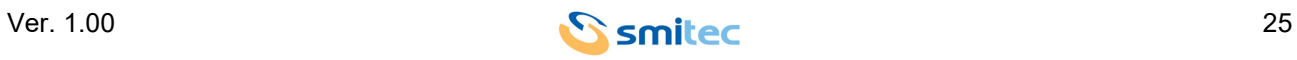

#### <span id="page-25-0"></span>**6.2.2 Modelli T401/T402**

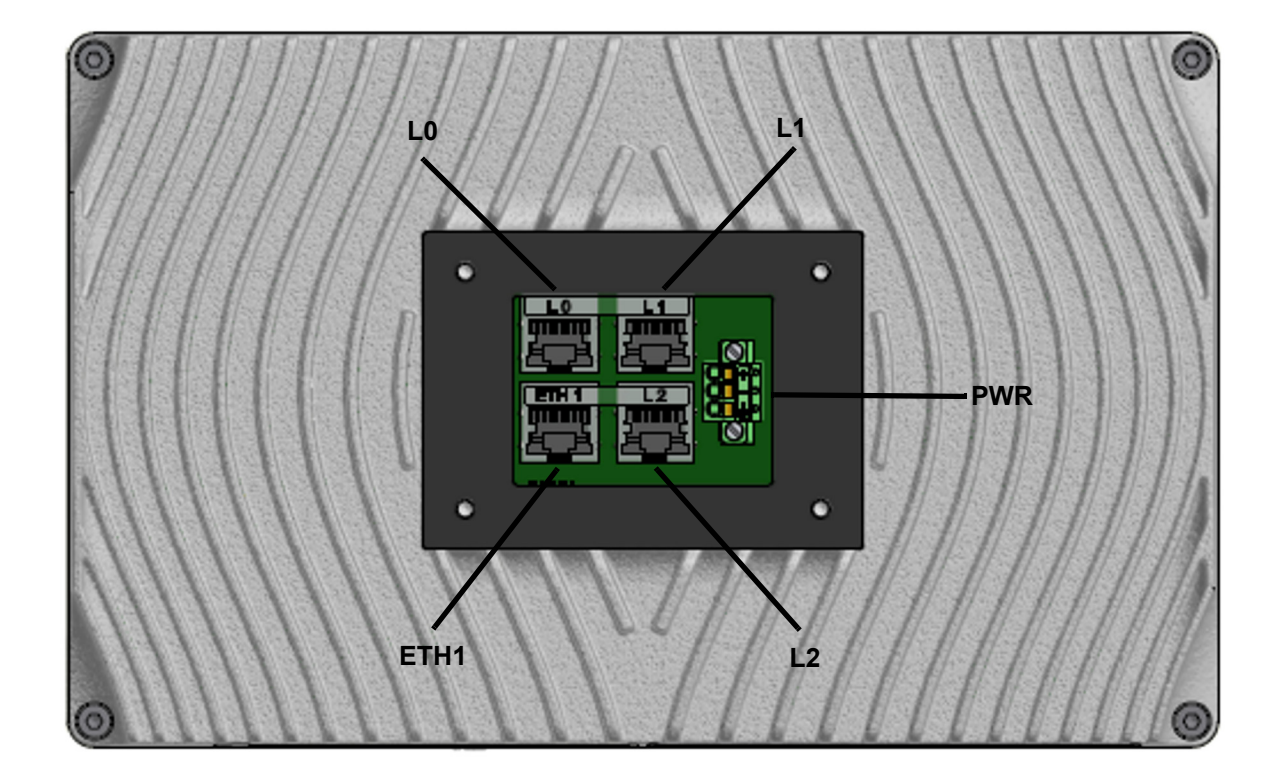

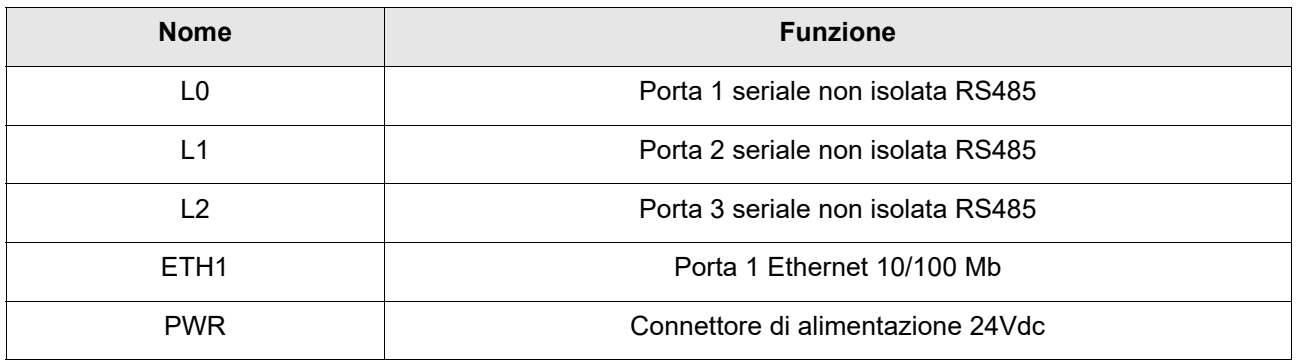

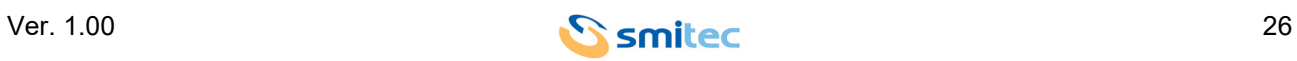

#### <span id="page-26-1"></span><span id="page-26-0"></span>**6.2.2.1 Connettore 24Vdc**

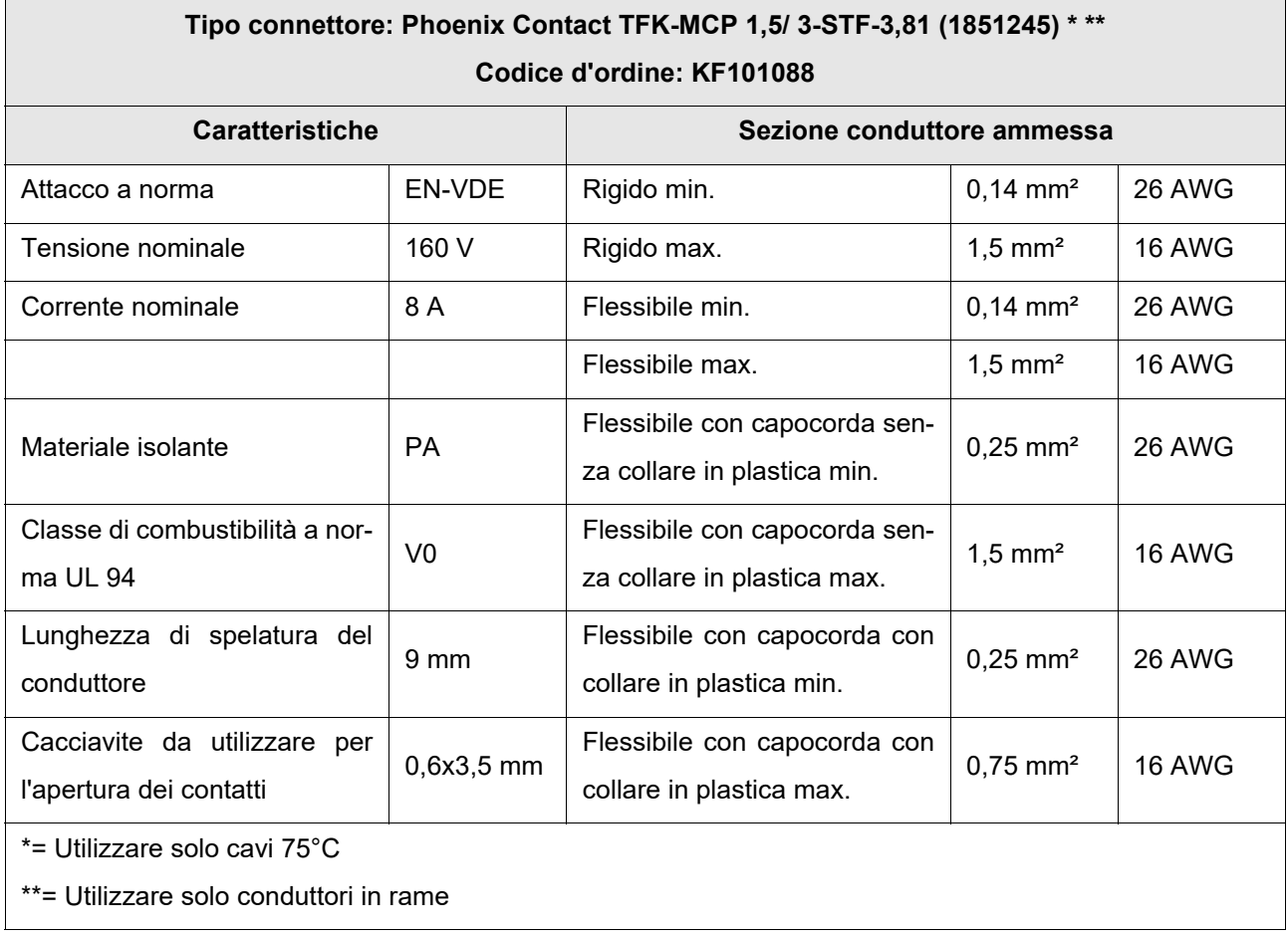

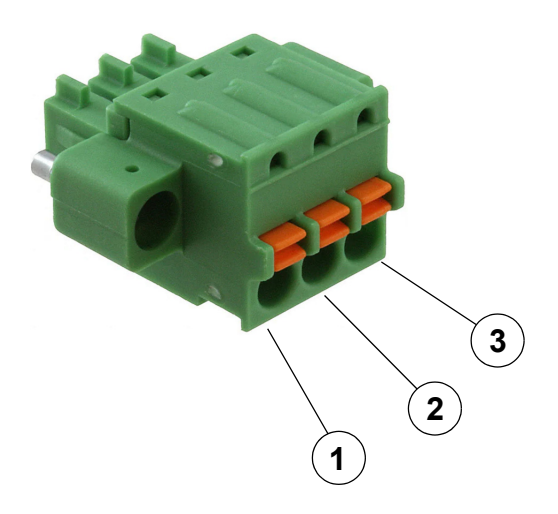

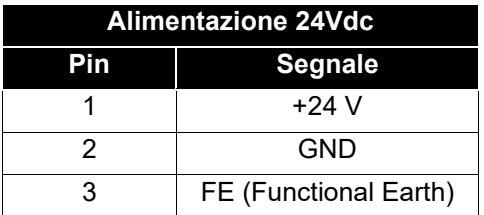

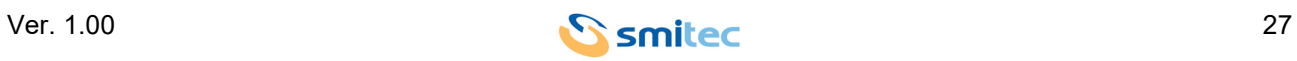

## *ATTENZIONE*

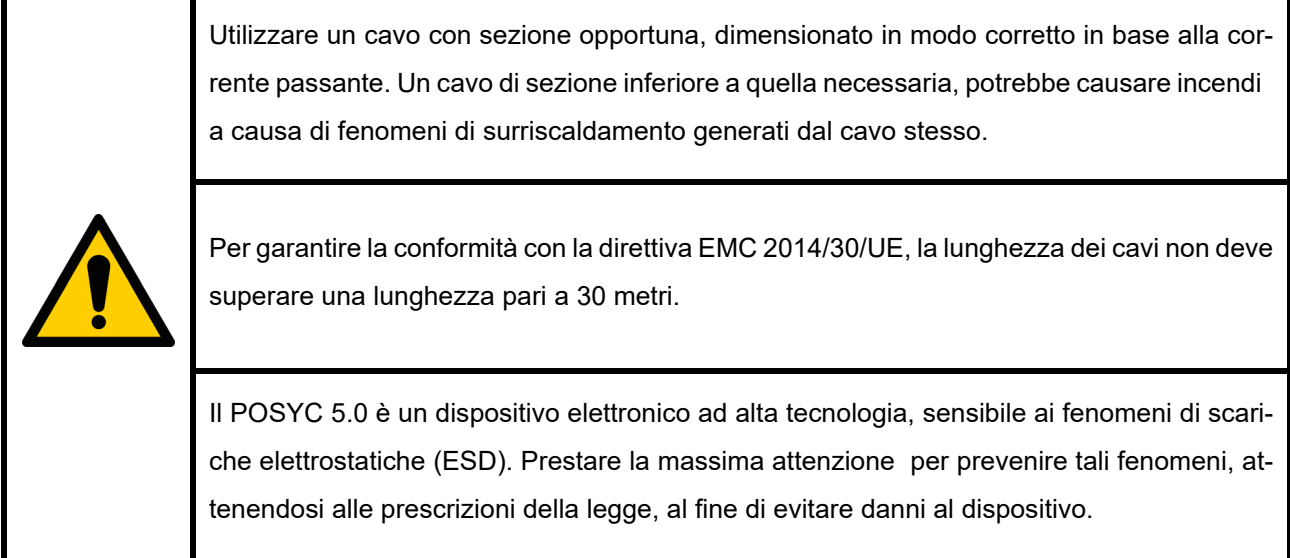

#### <span id="page-27-2"></span><span id="page-27-0"></span>**6.2.2.2 Porte seriali RS422/485**

#### <span id="page-27-1"></span>**6.2.2.2.1 Modelli T301/T302/T304**

Di seguito la pinout del connettore femmina RJ45 appartenente alle 2 porte seriali COM1 e COM2 dei modelli T301/302 di tipo RS422/485 isolato; come raffigurato nell'immagine di seguito, il connettore è composto da 8 pin:

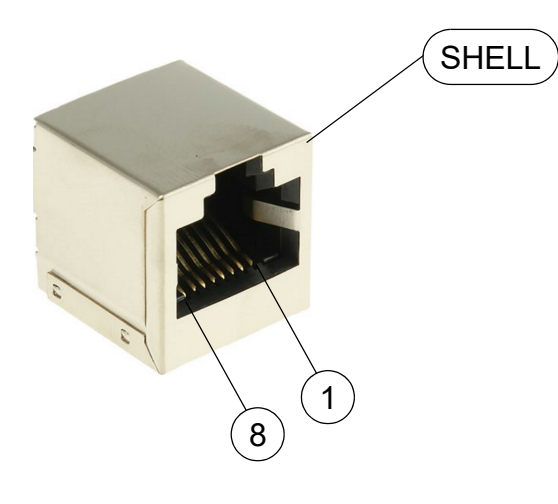

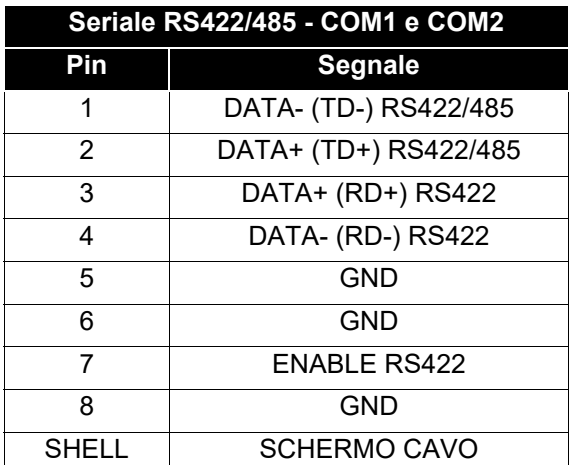

Di default le porte COM1 e COM2 sono configurate come RS485; per cambiare tale impostazione e configurare la porta come RS422, sarà necessario cortocircuitare i segnali dei pin 7 e 8, ovvero ENABLE RS422 e GND.

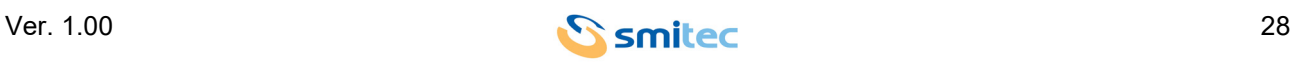

#### <span id="page-28-0"></span>**6.2.2.2.2 Modelli T401/T402**

Di seguito la pinout del connettore femmina RJ45 appartenente alle 3 porte seriali COM1, COM2 e COM3 dei modelli T401/402 di tipo RS485 non isolato; come raffigurato nell'immagine di seguito, il connettore è composto da 8 pin:

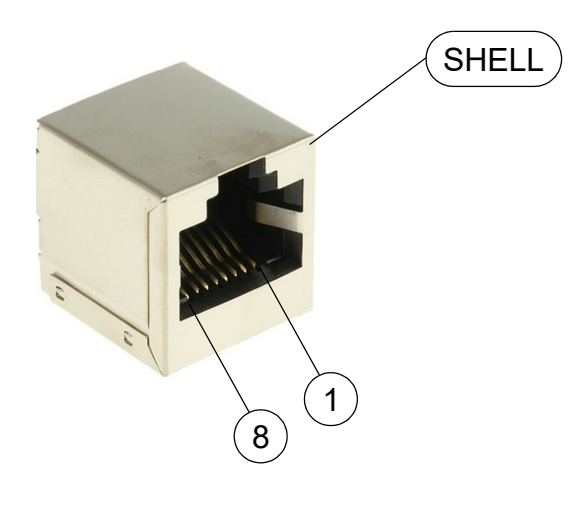

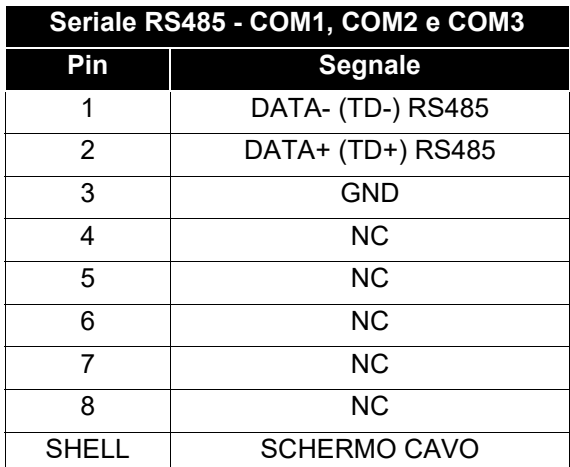

#### <span id="page-28-4"></span><span id="page-28-1"></span>**6.2.2.3 Porte Ethernet**

#### <span id="page-28-2"></span>**6.2.2.3.1 Modelli T301/T302/T304**

Sono presenti due porte Ethernet 1Gbps le quali utilizzano connettori Ethernet RJ45 standard.

#### <span id="page-28-3"></span>**6.2.2.3.2 Modelli T401/T402**

È presente una porta Ethernet 10/100 Mbps la quale utilizza connettori Ethernet RJ45 standard.

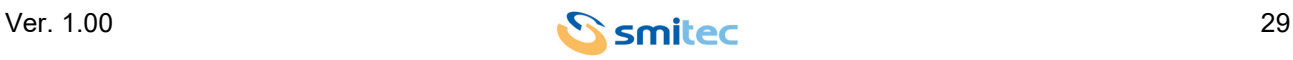

#### <span id="page-29-0"></span>**6.3 Vista frontale**

#### <span id="page-29-1"></span>**6.3.1 Comportamento LED indicatore 24Vdc**

Sulla parte frontale del POSYC, posizionato in basso-destra rispetto al pannello, è presente un LED bianco. Esso ha la funzione di indicare in quale stato di funzionamento si trova il dispositivo; di seguito è riportata una tabella riassuntiva esplicativa:

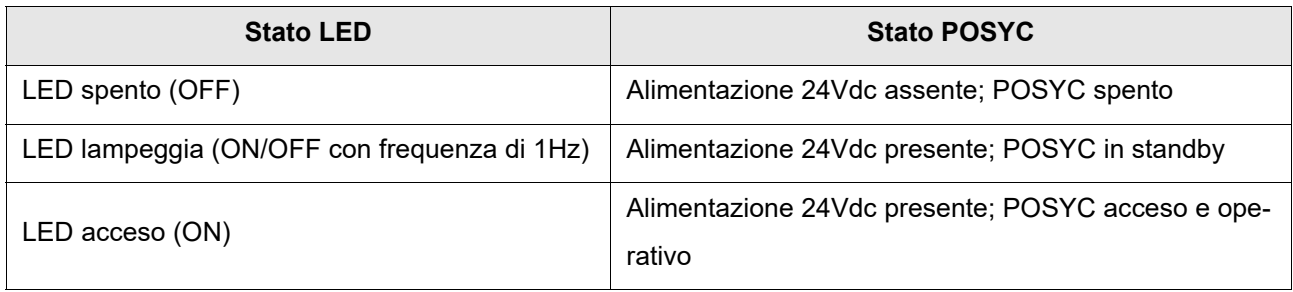

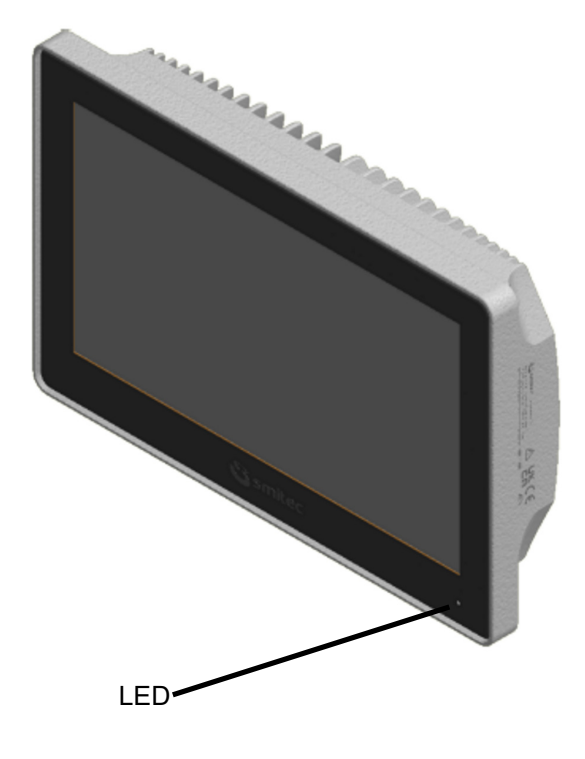

Posizionamento LED pannello POSYC

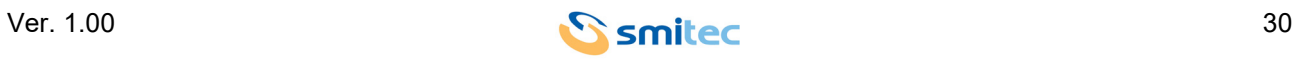

## <span id="page-30-0"></span>**7 Installazione**

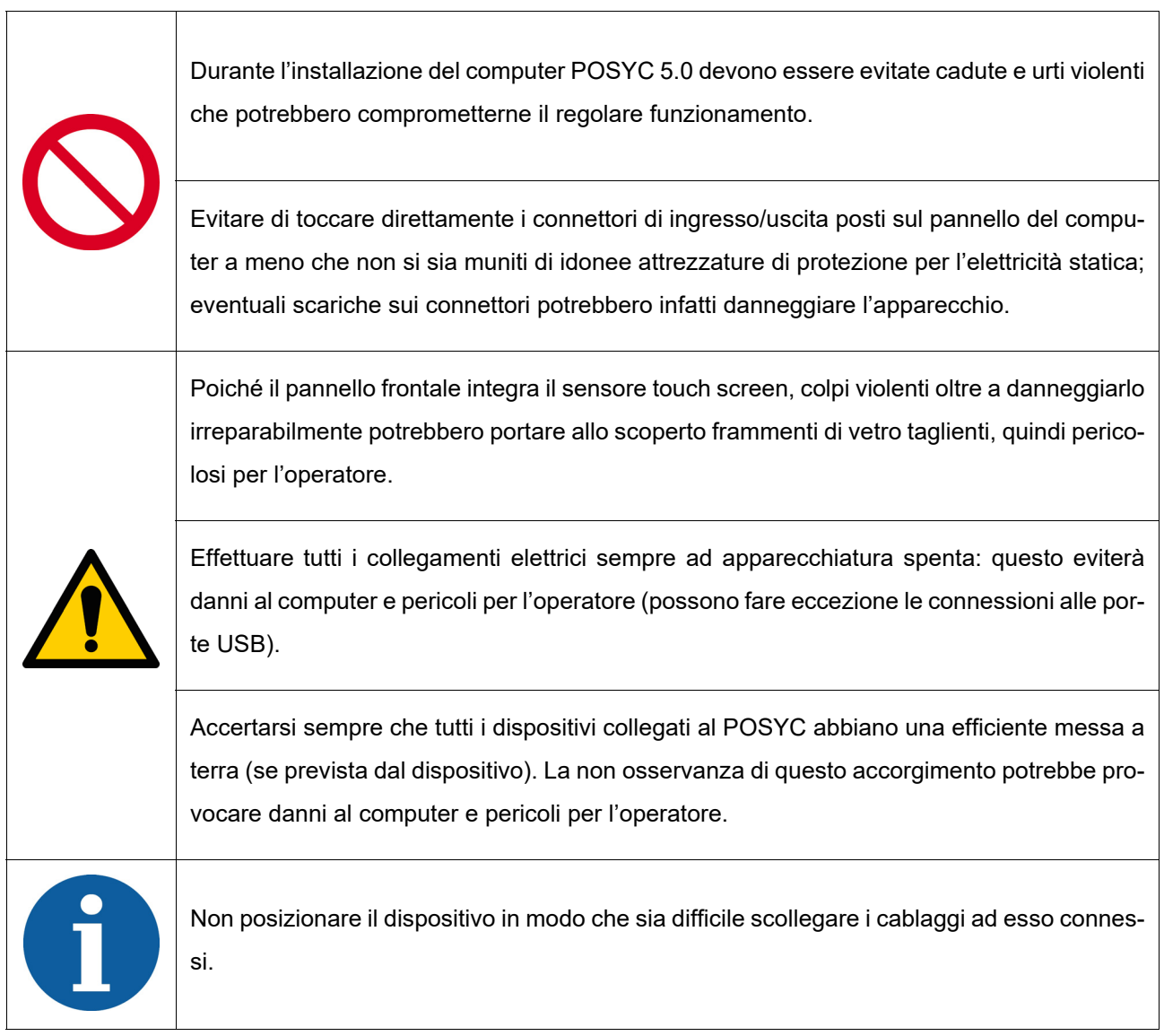

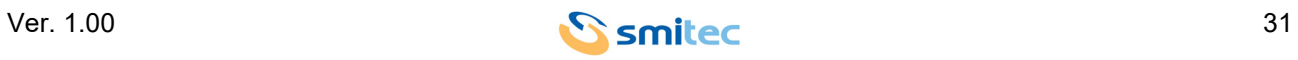

#### <span id="page-31-1"></span><span id="page-31-0"></span>**7.1 Montaggio su braccio**

Il montaggio sul braccio di supporto deve essere effettuato fissando saldamente una flangia di accoppiamento al lato posteriore del POSYC.

Il lato posteriore è provvisto di un'area di appoggio planare completa di guarnizione per la tenuta ai liquidi e polvere della giunzione; le dimensioni dell'area ed il tipo di viti da utilizzare sono le medesime per ambedue le misure di display del POSYC.

Il braccio ed i relativi fissaggi al macchinario devono essere dimensionati opportunamente per sorreggere il braccio stesso, il peso del POSYC e un sovraccarico dovuto all'eventuale appoggio da parte dell'operatore del macchinario.

Per il comfort visivo e la precisione di puntamento sul touch-screen, il sistema di sostegno dovrà essere sufficientemente rigido per non oscillare durante il normale utilizzo del touch-screen.

Per il mantenimento del grado di protezione da liquidi e polvere del POSYC, il sistema di sostegno deve essere opportunamente protetto tramite l'uso di guarnizioni, labirinti, ecc. L'eventuale danneggiamento del POSYC dovuto all'inosservanza di tali accorgimenti farà decadere immediatamente la garanzia.

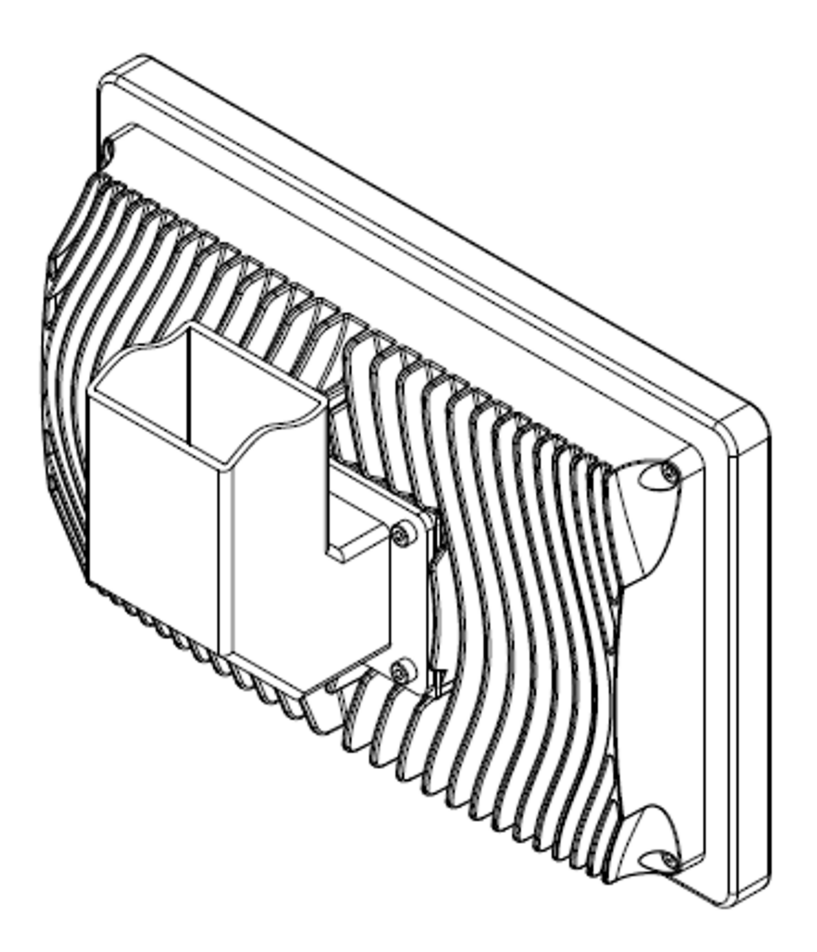

Esempio di braccio di sostegno

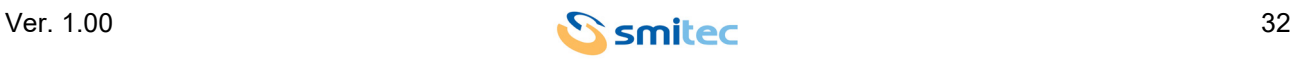

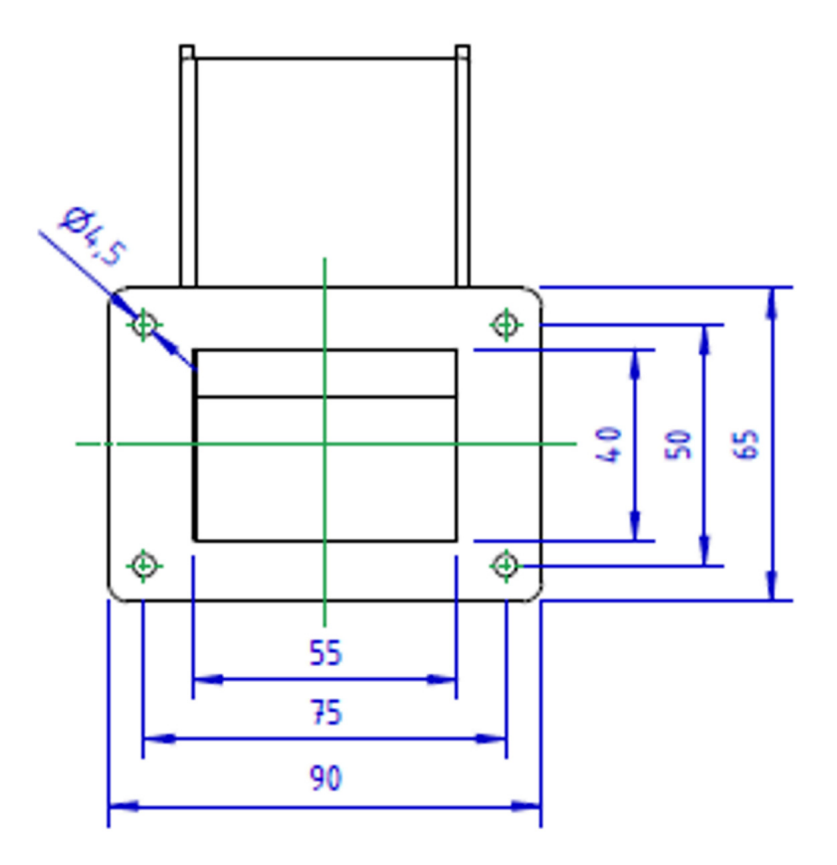

Misure raccomandate per flangia

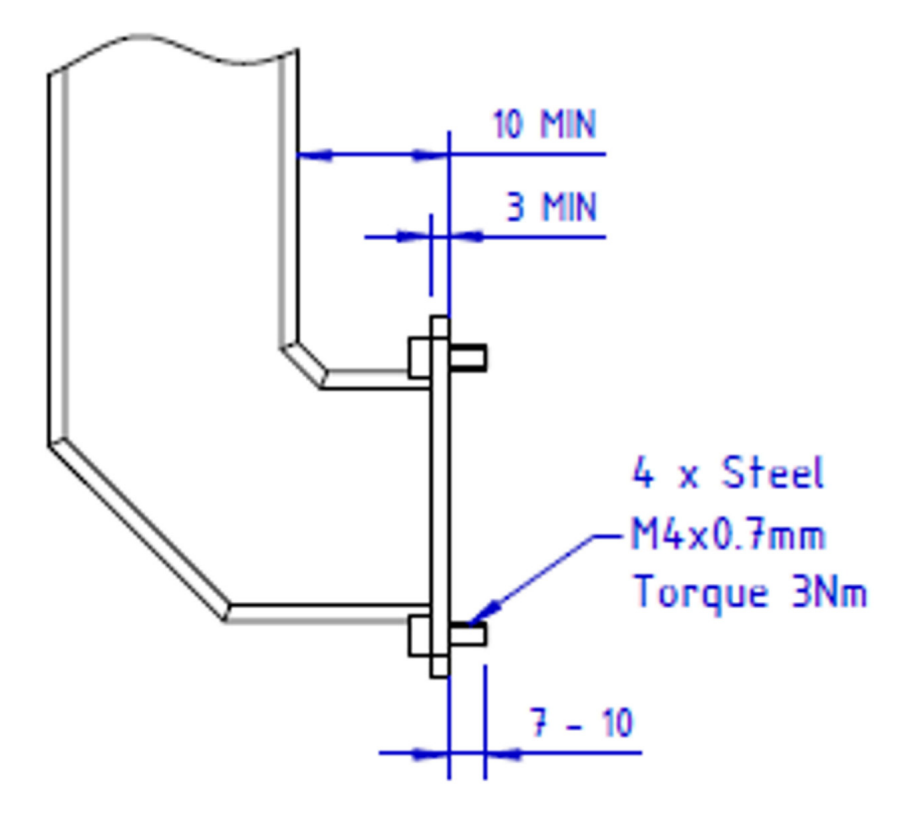

Misure raccomandate per fissaggio al braccio

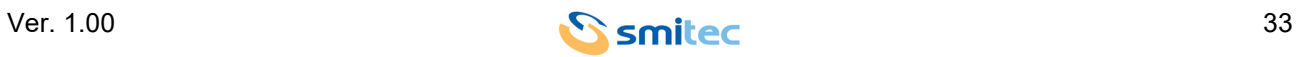

## <span id="page-33-2"></span><span id="page-33-0"></span>**7.2 Collegamenti elettrici**

I collegamenti essenziali per il funzionamento del POSYC sono l'alimentazione e la terra; effettuare questi due collegamenti attenendosi alle indicazioni di polarità, conduttori e connettori riportate nel capitolo "Connessioni". Prima di accendere l'apparecchio verificare che la tensione di alimentazione rientri nei parametri dati in specifica.

La connessione del POSYC alle periferiche risulta semplificato dall'impiego di connettori per computer di tipo standard; questo significa che tutte le periferiche standard per personal computer sono collegabili tramite il cavo fornito in dotazione con esse o comunque con cavi commerciali di facile reperibilità.

Nel caso di collegamento di dispositivi non standard per i personal computer come inverter o altro e si necessita di combinazioni di segnali e lunghezze dei cavi personalizzate, è possibile realizzare da sé quanto serve basandosi sulle informazioni fornite nel capitolo "Connessioni".

Di seguito vengono riportate alcune raccomandazioni sull'esecuzione dei cablaggi per la comunicazione seriale.

#### <span id="page-33-1"></span>**7.2.1 Cablaggio porte seriali RS485**

L'utilizzo tipico delle porte RS485 è in configurazione multipoint, ovvero più dispositivi connessi fra loro; questo tipo di connessione sfrutta una sola coppia di conduttori e da questo consegue che la comunicazione è di tipo half-duplex.

Tramite le porte seriali RS485 si possono collegare in una singola tratta fino a 32 dispositivi (compreso il master) offrendo buona immunità ai disturbi ed una velocità massima di trasmissione ragguardevole.

Secondo le specifiche dello standard RS485 la massima lunghezza della tratta è 1200mt ad una velocità di trasmissione massima di 100kbps. Si tenga presente che la lunghezza della tratta è inversamente proporzionale alla velocità di comunicazione.

Tramite opportuni dispositivi ripetitori (massimo 9) è possibile estendere il collegamento e connettere fino a 126 dispositivi.

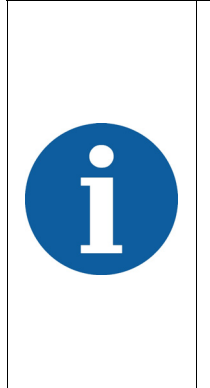

Per il corretto funzionamento è necessario utilizzare un cavo idoneo terminandolo opportunamente. La terminazione consiste nel collegare all'inizio e alla fine della tratta dei resistori di valore 120ohm; per inizio e fine della tratta si intendono rispettivamente il master e lo slave più remoto (chiamati 1 e 4 nella figura sotto). La lunghezza del cavo che dalla linea principale collega dei dispositivi intermedi (chiamati 2 e 3 nella figura sotto) deve essere della lunghezza minore possibile (comunque al di sotto di 1mt), pena la decadenza di qualità del segnale. Le porte seriali RS485 del POSYC hanno i resistori di terminazione connessi al suo interno.

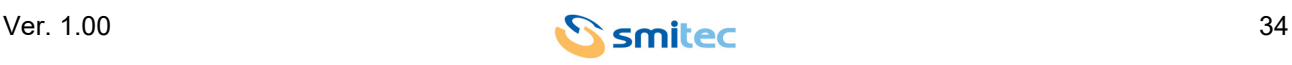

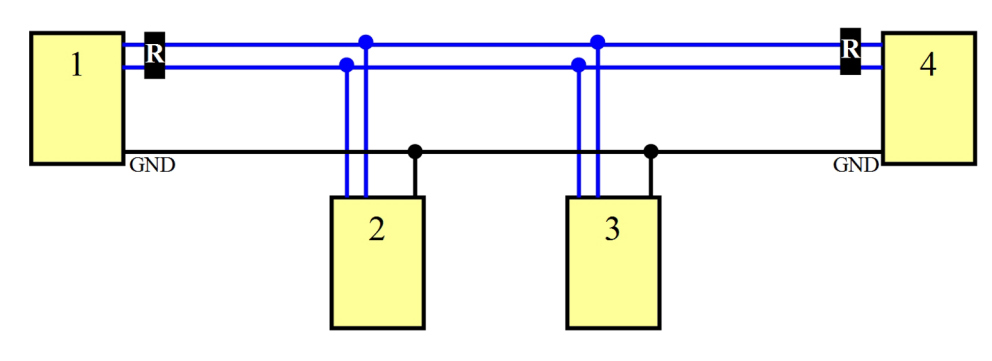

Esempio di cablaggio RS485

Un conduttore aggiuntivo rispetto alla coppia indispensabile alla comunicazione che connette fra loro le masse attenua sensibilmente la probabilità di guasti delle porte seriali specie se non isolate che potrebbero far parte di apparati con riferimenti di terra molto diversi fra loro.

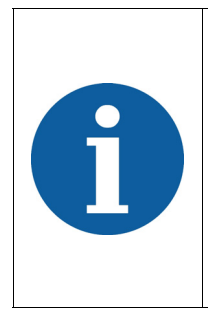

È buona norma collegare a terra lo schermo del cavo utilizzato solo ad una estremità (preferenzialmente dal lato computer) per evitare che differenze di potenziale fra i due dispositivi creino una circolazione di corrente sullo schermo del cablaggio, introducendo così disturbi di comunicazione; in alcune applicazioni è comunque effettuabile la connessione ad ambedue le estremità. La mancata connessione dello schermo a terra invece (scollegata da ambedue le estremità) vanifica la funzione dello schermo stesso.

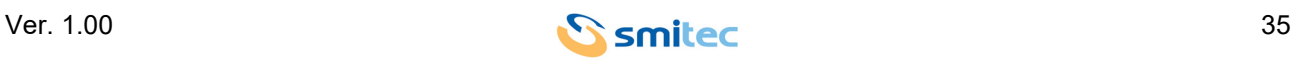

#### <span id="page-35-0"></span>**7.2.2 Cablaggio porta seriale RS422**

L'impiego della porta seriale RS422 è tipicamente point-to-point come la RS232, ma sfrutta la robustezza dell'interfaccia fisica RS485; infatti come quest'ultima può raggiungere distanze e velocità ragguardevoli. A differenza però della RS485, la RS422 utilizza due coppie di conduttori e può quindi comunicare in full-duplex.

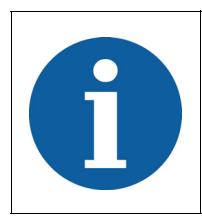

<span id="page-35-1"></span>Per il corretto funzionamento è necessario utilizzare un cavo idoneo terminandolo opportunamente. La terminazione consiste nel collegare alla fine della tratta (in prossimità dei ricevitori) dei resistori di valore 120ohm. La porta seriale RS422 del POSYC ha i resistori di terminazione connessi al suo interno.

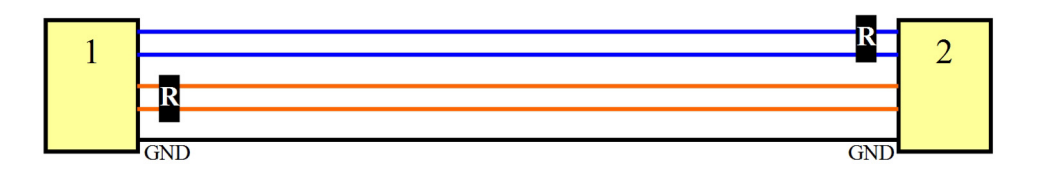

#### Esempio di cablaggio RS422

Un conduttore aggiuntivo rispetto alla coppia indispensabile alla comunicazione che connette fra loro le masse, attenua sensibilmente la probabilità di guasti delle porte seriali non isolate, le quali potrebbero far parte di apparati con riferimenti di terra molto diversi fra loro.

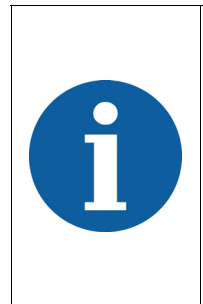

È buona norma collegare a terra lo schermo del cavo utilizzato solo ad una estremità (preferenzialmente dal lato computer) per evitare che differenze di potenziale fra i due dispositivi creino una circolazione di corrente sullo schermo del cablaggio, introducendo così disturbi di comunicazione. In alcune applicazioni è comunque effettuabile la connessione ad ambedue le estremità. La mancata connessione dello schermo a terra invece (scollegata da ambedue le estremità) vanifica la funzione dello schermo stesso.

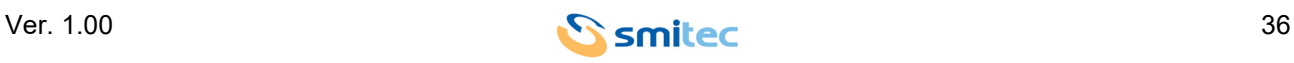

#### <span id="page-36-1"></span><span id="page-36-0"></span>**7.2.3 Segnali seriali porte RS485 e RS422**

Nelle figure seguenti sono riportate le forme d'onda rilevate tramite un oscilloscopio in diverse situazioni di collegamento.

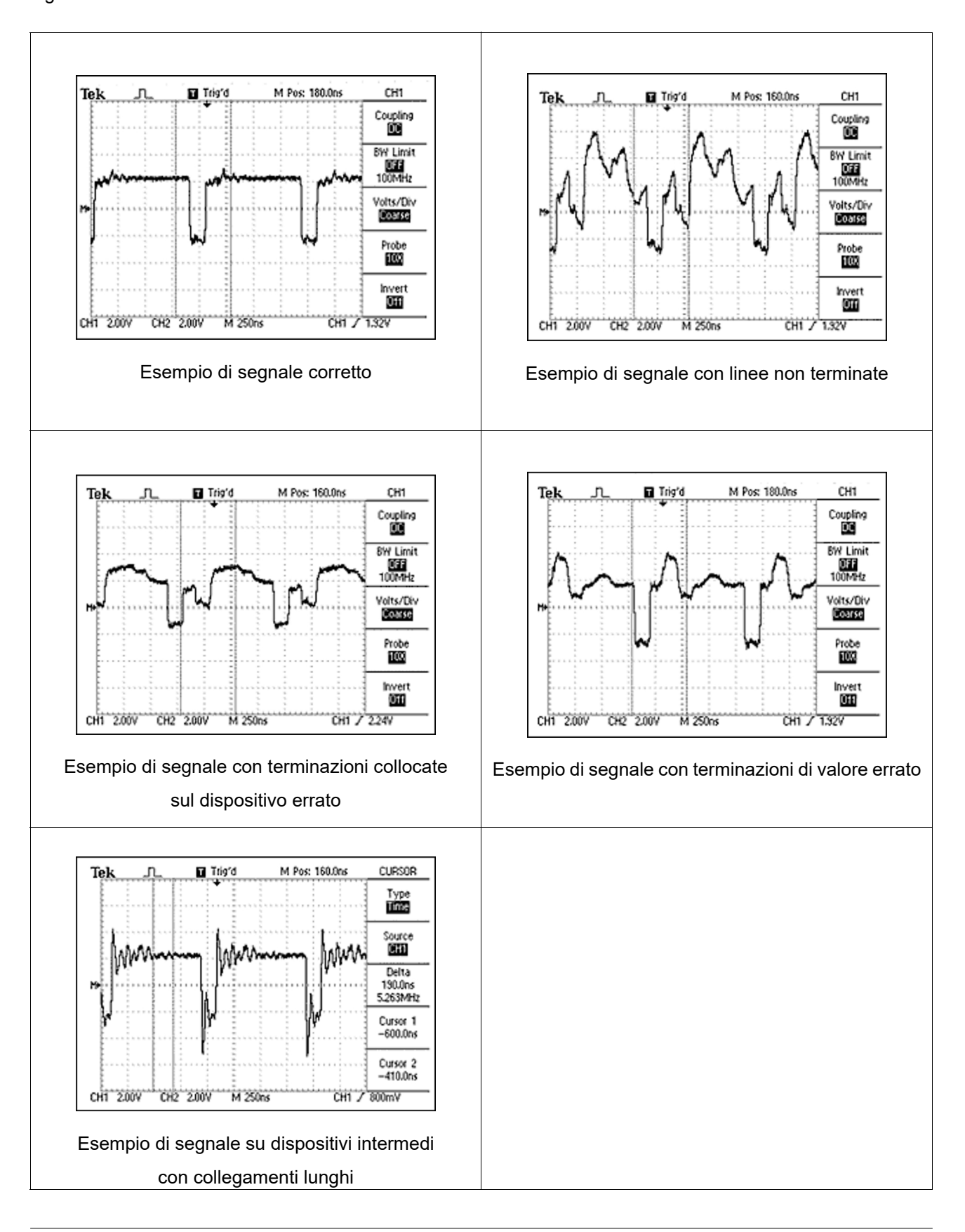

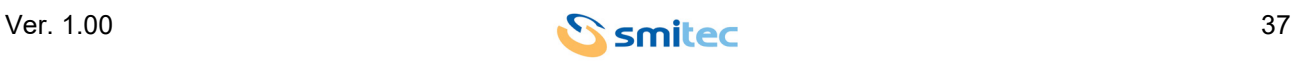

## <span id="page-37-0"></span>**8 Uso**

#### <span id="page-37-4"></span><span id="page-37-1"></span>**8.1 Touch screen capacitivo**

L'uso del computer POSYC è del tutto simile ad un normale computer da tavolo; unica sostanziale differenza è il dispositivo di puntamento touch screen che tuttavia permette un utilizzo ancora più intuitivo del computer.

## *ATTENZIONE*

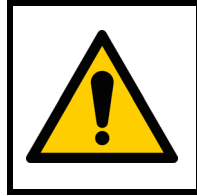

Azionare il sensore touch screen esclusivamente con le dita oppure oggetti non appuntiti, pena il danneggiamento dello stesso.

Per azionare il touch screen è sufficiente una lieve pressione sullo stesso (questo ha l'apparenza di una qualsiasi lastra di vetro) per comandare al puntatore del sistema operativo di portarsi al di sotto dell'area sulla quale si è esercitata la pressione. A seconda delle impostazioni software, il touch screen simula il trascinamento, il click, il doppio click ed il tasto destro del mouse. Fare riferimento al manuale del software per ulteriori dettagli.

#### <span id="page-37-3"></span><span id="page-37-2"></span>**8.2 Porte USB**

Le porte USB sono state studiate per la connessione di dispositivi d'uso temporaneo come tastiera e flash disk; il tappo di silicone in protezione ai connettori USB, assicura un grado di protezione IP65 verso l'interno del computer a patto che lo stesso, sia chiuso e quindi non sia in uso nessuna porta.

## *ATTENZIONE*

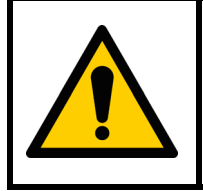

Per evitare il danneggiamento da ossidazione dei contatti dei connettori USB, una volta terminato l'utilizzo proteggerli nuovamente con l'apposito tappo per preservarli da polvere e sporco. Il tappo garantisce la protezione IP65 ai connettori USB.

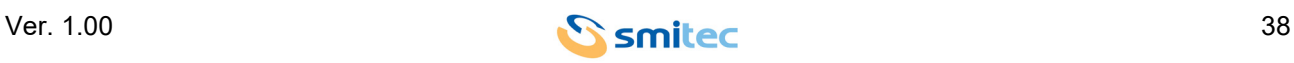

#### <span id="page-38-5"></span><span id="page-38-0"></span>**8.3 Flash disk**

#### <span id="page-38-4"></span><span id="page-38-1"></span>**8.3.1 CFast card per T301/T302/T304**

La CFast card disponibile sui modelli T301/T302/T304, sostituisce il tradizionale hard disk conferendogli così maggiore robustezza verso gli urti ed aumentandone la vita utile anche in presenza di cicli di lavoro continuativi.

Il posizionamento della flash card e la semplicità di estrazione/inserimento ne permette una sostituzione rapida sia in caso di guasto che di aggiornamento software off-line.

Sulla flash card in dotazione è memorizzato il sistema operativo (Windows 10IOT Enterprise Entry) ed una partizione NTFS vuota creata per contenere eventuali futuri software specifici o dati per i modelli T301/T302/T304.

## *ATTENZIONE*

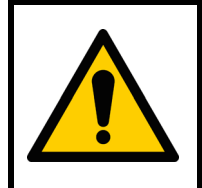

Per evitare guasti al computer e/o perdite di dati alla CFast card, la sostituzione delle stessa deve essere effettuata esclusivamente a POSYC spento.

#### <span id="page-38-7"></span><span id="page-38-2"></span>**8.3.2 Micro SD card per T401/T402**

Resistente agli urti rispetto al tradizionale hard disk e con un posizione, all'interno dei modelli T401/T402, tale per cui l'estrazione/inserimento risulta essere semplice e rapida sia in caso di guasto che di aggiornamento software off-line.

Sulla micro SD card in dotazione è memorizzato il sistema operativo Linux esclusivamente per i modelli T401/ T402.

## *ATTENZIONE*

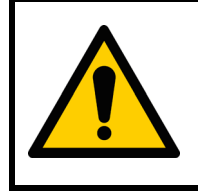

Per evitare guasti al computer e/o perdite di dati alla flash disk micro SD, la sostituzione delle stessa deve essere effettuata esclusivamente a POSYC spento.

## <span id="page-38-6"></span><span id="page-38-3"></span>**8.4 Priorità dei dispositivi di avvio**

Per dispositivo di avvio si intendono le memorie di massa sulle quali è memorizzato il sistema operativo (per esempio Windows, Linux, etc.) come CFast card ed SD card.

Per impostazione di fabbrica il POSYC cerca le informazioni di avvio del sistema operativo nella memoria di massa utilizzata per il precedente avvio, ad esempio la CFast, e se vengono trovate, il dispositivo di avvio non viene variato; contrariamente ne viene cercato un altro su altre porte, ad esempio le USB.

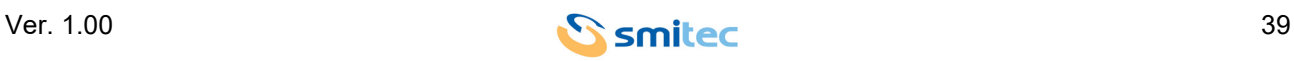

Questo è un comportamento dipendente dal metodo di lavoro del BIOS UEFI.

Nelle normali condizioni di lavoro non è necessario, ed anche sconsigliato per questioni di sicurezza, avviare il POSYC da dispositivi diversi dalla CFast/SD in dotazione.

Per esigenze eccezionali come l'aggiornamento BIOS, è possibile avviare il POSYC tramite flash disk USB; per eseguire tale operazione, sarà possibile accedere ai parametri del CMOS setup protetti da password per motivi di sicurezza.

Quindi a POSYC spento, inserire il flash disk USB nella rispettiva porta USB 2.0 e la tastiera USB nell'altra porta USB 3.0. Accendere il POSYC e modificare le impostazioni di Boot del CMOS descritte di seguito:

- 1. In avvio, quando viene visualizzato il logo Smitec, premere **Canc**
- 2. Nella finestra che compare, inserire la password: **STECH**; si entra nel menù del CMOS setup
- 3. Modificare i parametri muovendosi tra i vari sotto menù come specificato:
- **Boot**
- **Boot Priority 1**
- **SATA 0** sostituire con **None**
- **Boot Priority 2**
- **None** sostituire con **USB 2.0 Port 2**
- 4. Salvare poi i parametri modificati in questo modo:
- **Save & Exit**
- **Save Changes and Reset**
- Si apre in automatico la finestra: **Save configuration and reset?**
- Confermare con la tastiera: **Yes**
- 5. Il dispositivo si riavvia; successivamente compare il prompt **fs0:\>**
- 6. Digitare **UPDATEBIOS KZ0106XX** (dove **XX** saranno i numeri che comporranno il codice corretto del di-

spositivo) e premere il tasto **Invio**; il POSYC a questo punto carica il BIOS

- 7. Terminato il caricamento BIOS, il POSYC si riavvia entrando in W10
- 8. L'operazione è terminata

Fare attenzione a non modificare nessun altro parametro, pena il mancato funzionamento del dispositivo.

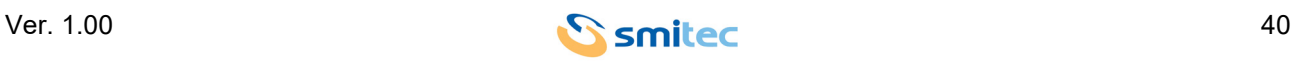

## <span id="page-40-6"></span><span id="page-40-0"></span>**9 Manutenzione ordinaria**

#### <span id="page-40-7"></span><span id="page-40-1"></span>**9.1 Pulizia del sensore touch screen**

La pulizia del sensore touch-screen deve avvenire piuttosto frequentemente per evitare la stratificazione dello sporco derivato dalle mani o da materiali che venissero accidentalmente in contatto con la sua superficie e per mantenere la migliore visibilità possibile del display.

Se necessario è possibile pulire la parte anteriore del dispositivo (tastiera e finestra di visualizzazione) con un panno per la pulizia molto morbido (consigliato in micro fibra) inumidito con acqua o soluzione detergente per display.

#### <span id="page-40-3"></span><span id="page-40-2"></span>**9.2 Sostituzione della batteria orologio**

<span id="page-40-4"></span>La sostituzione della batteria dell'orologio interno, oltre a garantire il mantenimento dello stesso, è utile per non perdere le impostazioni del CMOS Setup (informazioni basilari per il funzionamento del computer).

A seconda del clima e della modalità di utilizzo del computer questa può avere una durata molto variabile a partire dalla data di produzione del POSYC.

<span id="page-40-5"></span>Si suggerisce pertanto di effettuare la sostituzione preventiva della batteria almeno ogni 2 anni avendo cura di utilizzare sempre il modello esatto (batteria a bottone 3V al litio – CR2032).

Con alimentazione disinserita, per la sostituzione è sufficiente rimuovere lo sportello sulla parte inferiore del computer svitando le 2 viti a testa svasata con impronta a croce di dimensioni M3x8mm. Delicatamente estrarre la scheda su cui è montato lo slot batteria facendola scorrere verso l'esterno, come mostra l'immagine sotto rappresentata. A questo punto risulterà semplice rimpiazzare la batteria con una nuova.

Se la batteria esistente non è completamente scarica, effettuando l'operazione di sostituzione in pochi secondi, non sarà necessario correggere data/ora e le impostazioni del CMOS Setup.

È importare ricordare che la vecchia batteria che viene sostituita deve essere sfilata con cautela dal proprio slot; prestare particolare attenzione al verso di inserimento della batteria nuova, dato che quest'ultima ha una polarità.

Nell'immagine di seguito è raffigurato come esempio solo il modello di dimensioni 10.1"; è bene precisare che anche per il modello con display da 18.5", la modalità di estrazione della batteria è la stessa.

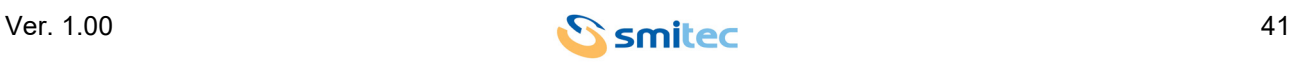

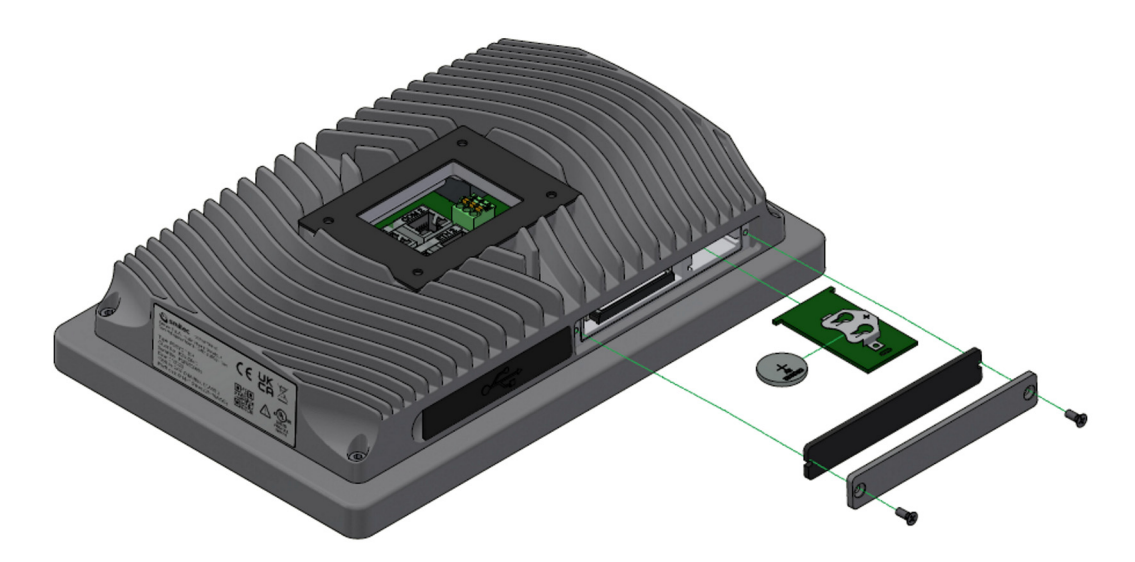

Una volta inserita la nuova batteria, inserire la scheda all'interno del computer e riavvitare le due viti tolte in precedenza.

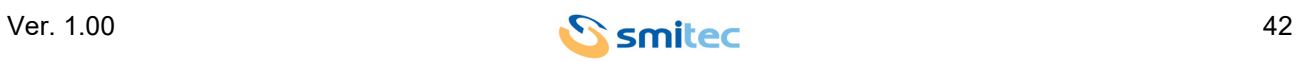

## <span id="page-42-0"></span>**10 Appendici**

#### <span id="page-42-2"></span><span id="page-42-1"></span>**10.1 Appendice I: Parametri del CMOS Setup**

Nei POSYC 5.0, per garanzia di funzionamento i parametri del CMOS Setup sono memorizzati nel BIOS. Nel caso in cui si verificasse una perdita della memoria del CMOS Setup, ad esempio in seguito all'esaurimento della batteria tampone, questi si ripristinano automaticamente all'avvio del POSYC ad eccezione della data e dell'ora che possono però essere reimpostati tramite il sistema operativo.

Se si dovessero modificare erroneamente i parametri, questi possono essere ripristinati tramite la funzione "**Restore Defaults**" presente nel menù "**Save & Exit**" del CMOS Setup.

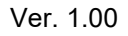

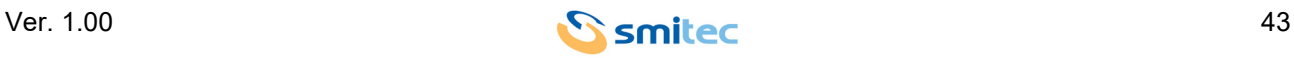

## <span id="page-43-0"></span>11 Indice analitico

## $\mathbf{A}$

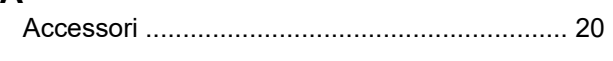

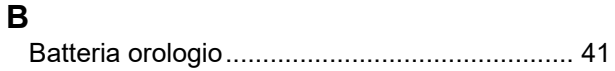

# $\mathbf c$

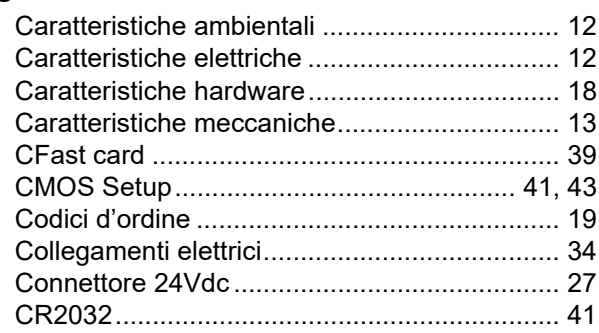

# D

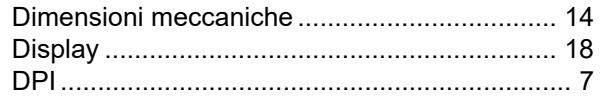

# $\mathsf{E}$

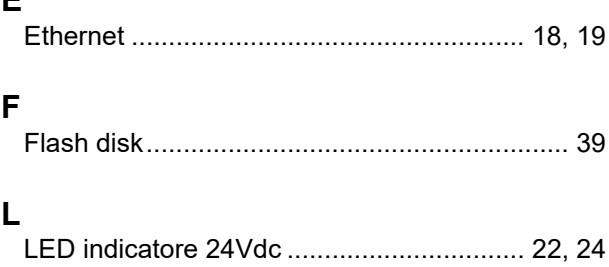

## M

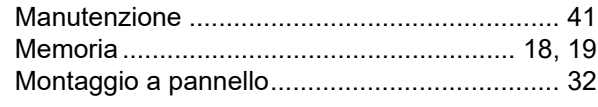

# $\mathbf{o}$

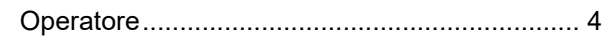

## $\overline{P}$

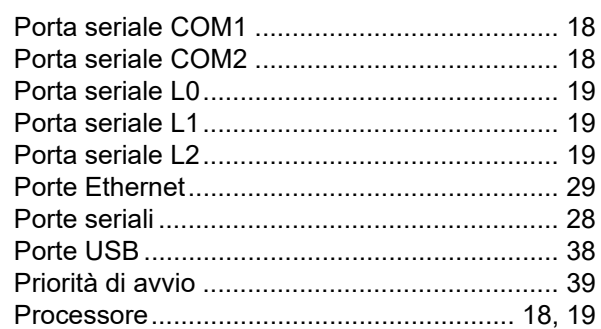

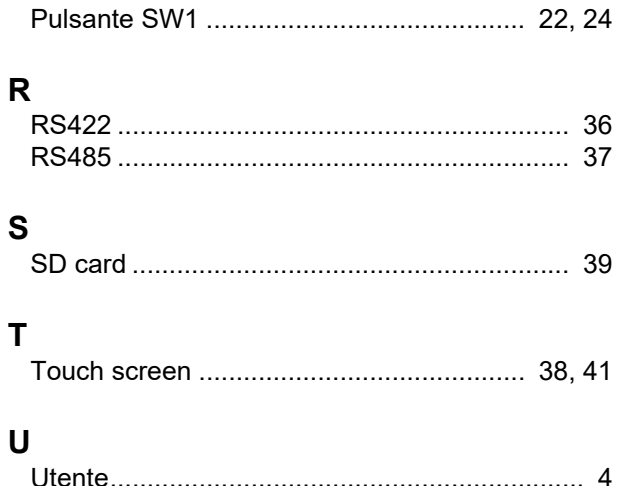

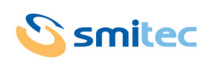